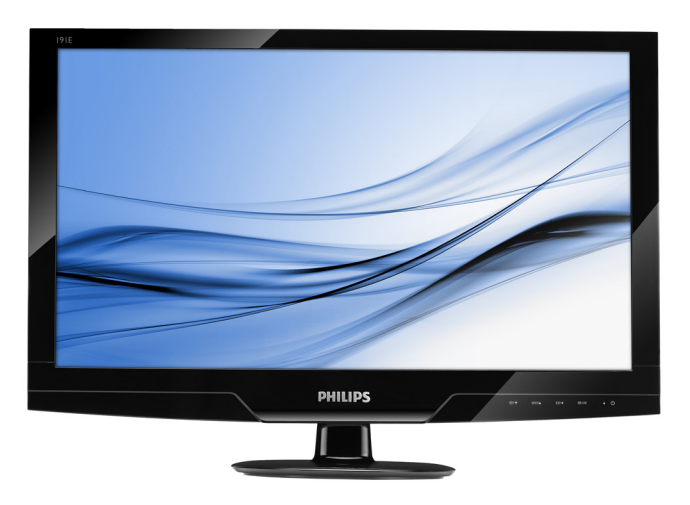

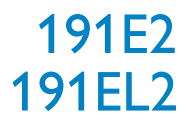

# TC 使用手冊 1 www.philips.com/welcome

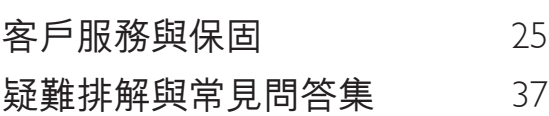

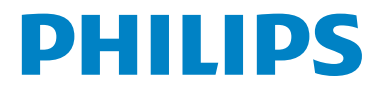

# 目錄

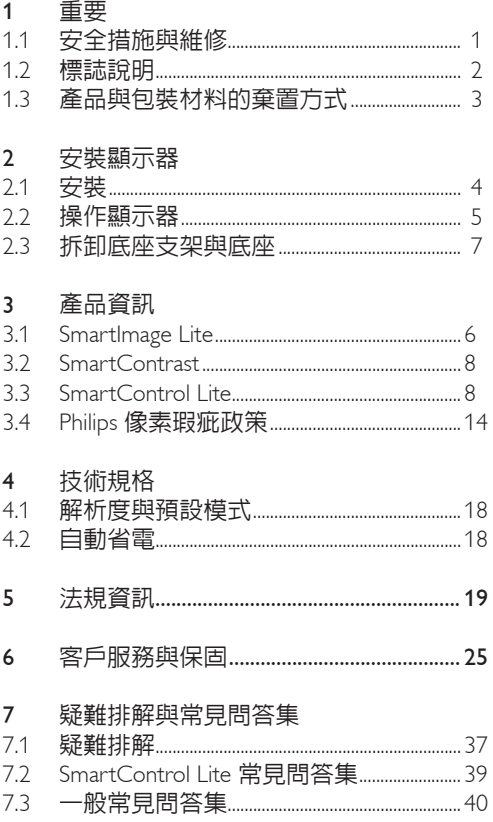

# 1. 重要

本電子使用指南旨在為使用 Philips 顯示器的 使用者提供說明。請在使用顯示器之前,撥 空詳閱本使用手冊。本手冊內容包括操作顯 示器的重要資訊及注意事項。

Philips 所提供的保固必須是在產品依正常操作 程序使用下所造成的損壞,而且必須出示具 有購買日期、經銷商名稱、型號與產品名稱 的原始訂單或現金交易收據。

1.1 安全措施與維修

警告

若進行本文件未說明之控制、調整或操作程 序,則可能導致中風、觸電和/或機械危害。 連接和使用電腦顯示器時,請閱讀並遵循以 下說明。

#### 操作

- 請避免顯示器漕受直接的日照,並遠離爐 具或其他任何的熱源。
- • 請移開任何可能落入通風口內或使顯示器 無法正常散熱的物體。
- • 請勿遮蓋機殼上的通風口。
- 當決定顯示器的放置位置時,請確定電源 插頭可輕易插入電源插座。
- • 如果您以拔除電源纜線或DC電源線的方 式關閉顯示器電源,再次接上電源續線或 DC電源線前,至少需要等6秒鐘,才可正 常操作。
- • 請務必使用Philips所提供的合格電源線。 如果電源線遺失,請與您當地的服務中心 聯絡。 (請洽「客戶資訊服務中心」)
- • 操作時,請勿讓顯示器受到強烈震動或劇 烈撞擊。
- • 在操作或運送過程中,請勿敲擊顯示器或 使顯示器摔落地面。
- • 為了保護顯示器避免損壞,請勿對 LCD 面板施以巨大壓力。當移動顯示器時,請 握住外框將顯示器抬起;請勿將手或手指 放在LCD面板上抬起顯示器。
- 如果您將長時間不使用顯示器,請拔除顯 示器插頭。
- 如果您需要使用稍微沾濕的抹布清潔顯示 器,請拔下顯示器插頭。關閉電源時,您 可使用乾布擦拭。但請絕對不要使用有機 **溶劑,例如酒精或腐蝕性的液體,清潔您** 的顯示器。
- 為了避免遭受撞擊或永久損壞本機的危 險,請勿使顯示器暴露於灰塵、雨、水或 潮濕的氣環境中。
- 如果不小心沾濕顯示器,請盡快用乾布擦 乾。
- 如果有異物或水分進入顯示器内,請立即 關閉電源,並拔下電源插頭。然後,請去 除異物或水分,並將顯示器送至維維修中 小。
- 請勿將顯示器存放於高熱、陽光直射或寒 冷的地方;此外,請勿在這些地方使用顯 示器。
- 為維持顯示器的最佳效能,並盡可能長時 間使用它,請在以下溫度與濕度範圍內使 用顯示器。
	- o 溫度:0-40℃ 32-95℉
	- o 濕度:20-80% RH
- 重要事項: 如果不使用顯示器, 請務心啓 動會移動畫面的螢幕保護程式。如果顯 示器會顯示靜止不變的靜態內容,則請 務必啟動會定期更新畫面的應用程式。 長時間不斷顯示靜態影像會導致螢幕產生 「灼影」、「殘影」或「鬼影」的情況。 「灼影」、「殘影」或「鬼影」是液晶 面板技術中的普遍現象。 在大部份情況 中,「灼影」、「殘影」或「鬼影」在關 閉電源後,會隨著時間的過去逐漸消失。

## 警告

嚴重的「灼影」、「殘影」或「鬼影」徵狀 將不會消失,而且無法修復。上述的損壞不 包含在保固範圍中。

## 服務

- 機蓋只能由合格服務人員開啓。
- 如有任何修護或整合記錄文件的需要,請 洽詢您當地的服務中心。 (請參考「消費 者資訊中心」)
- • 有關搬運的相關資訊,請參閱「技術規 格」。
- • 請勿將顯示器留置於受陽光直接曝曬的車 內。

## 注意

如果顯示器無法正常操作,或您不確定依本 手冊中的指示操作時該採取什麼程序,請洽 詢服務技術人員。

12 標誌說明

以下分節描述使用於此文件的標誌慣例。 注、注意、警告 在此指南中,文字段落配有圖標并以黑體或 斜體書寫。這些段落含有「注」、「注意」 或「警告」字句。其使用如下﹕

#### 注意

此圖標顯示重要資訊和提示,以助你更好地 使用你的電腦系統。

## **A** 小心

此圖標顯示的資訊提醒你如何避免硬體的潛 在損害或數據丟失。

## 警告

此圖標顯示對身體傷害的可能性,并警告你 如何避免此問題。 某些小心警告可能以不同格式出現,也可能

不帶任何圖標。在此類情況下,小心警告的 具體顯示由管理機關規定。

## 1.3 產品與包裝材料的棄置方式

Waste Electrical and Electronic Equipment-**WEEE** 

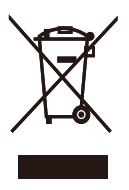

This marking on the product or on its packaging illustrates that, under European Directive 2002/96/ EC governing used electrical and electronic appliances, this product may not be disposed of with normal household waste. You are responsible for disposal of this equipment through a designated waste electrical and electronic equipment collection. To determine the locations for dropping off such waste electrical and electronic, contact your local government office, the waste disposal organization that serves your household or the store at which you purchased the product.

Your new monitor contains materials that can be recycled and reused. Specialized companies can recycle your product to increase the amount of reusable materials and to minimize the amount to be disposed of.

All redundant packing material has been omitted. We have done our utmost to make the packaging easily separable into mono materials.

Please find out about the local regulations on how to dispose of your old monitor and packing from your sales representative.

## Recycling Information for Customers

There is currently a system of recycling up and running in the European countries, such as The Netherlands, Belgium, Norway, Sweden and Denmark.

In Asia Pacific, Taiwan, the products can be taken back by Environment Protection Administration (EPA) to follow the IT product recycling management process, detail can be found in web site www.epa.gov.tw

The monitor contains parts that could cause damage to the nature environment. Therefore, it is vital that the monitor is recycled at the end of its life cycle.

For help and service, please contact Consumers Information Center or F1rst Choice Contact Information Center in each country.

#### 3 連接雷腦

# 2. 安裝顯示器

## 2.1 安裝

1 包裝内容物

191E2/191EL2

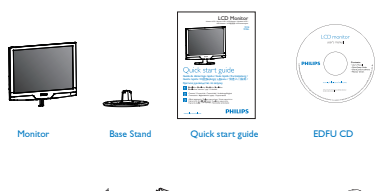

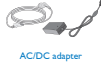

VGA signal cable

DVI cable (ont)

## 注意

Use only the AC/DC adapter model ADPC1236/ FSP036-DGAA1/LCAP07F-2 。

2 安裝底座支架

191E2/191EL2

1. 請以正面朝下的方式,將顯示器放置在平 坦的表面上;請避免刮傷或損壞螢幕。

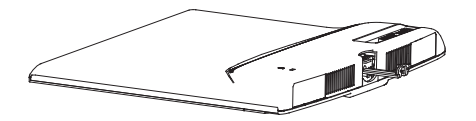

2. 將顯示器的底座支架裝入安裝座中,然後 將底座支架固定。

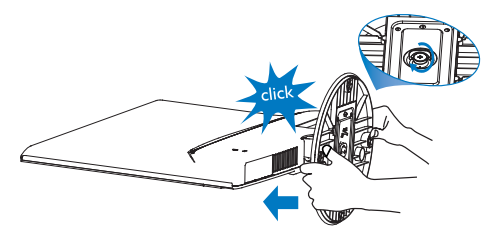

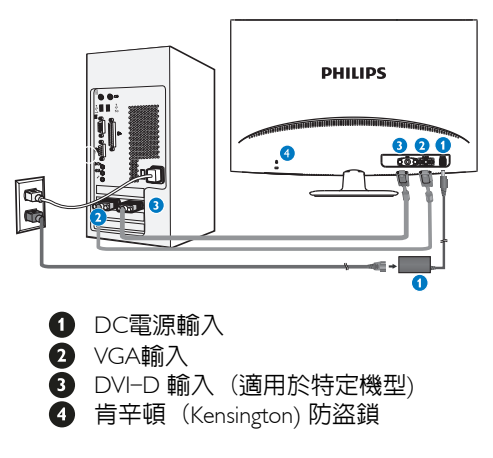

連接電腦

- 1. 將電源線穩固地連接至顯示器背面。
- 2. 先關閉電腦,再拉出電源線。
- 3. 將顯示器訊號線連在電腦背面的視訊 連接器。
- 4. 將電腦及顯示器的電源線插入最接近 的插座內。
- 5. 開啟電腦及顯示器,若顯示器顯示影 像時,表示安裝已完成。

2.2 操作顯示器

1 產品正面說明

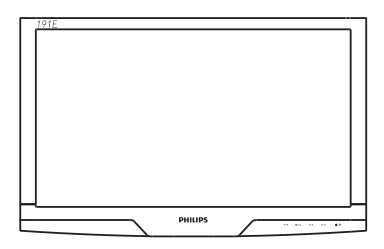

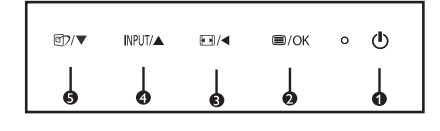

- ▲ (b) : 切換顯示器電源的開關
- $\bullet$   $\blacksquare$ / OK : 進入 OSD 功能表
- **3 8/4 : 變更為 4:3 顯示書面/返回 OSD** 的上一層
- NPUT/▲: 若 要 變 更 訊 號 輸 入 來 源 及 調 整 OSD 選單
- : SmartImage Lite。 共有三種模式 可供選取: 標準、網際網路、遊 戲 / 以調整 OSD 選單。
- 屏幕顯示 (OSD) 說明

什麼是螢幕顯示 (OSD)?

螢幕上顯示 (OSD) 是所有 Philips LCD 顯示 器都具體的功能,它可允許一般使用者透過 螢幕上的指示視窗,直接調整螢幕效能或選 擇顯示器的功能。下圖便是使用者容易設定 的螢幕上顯示介面:

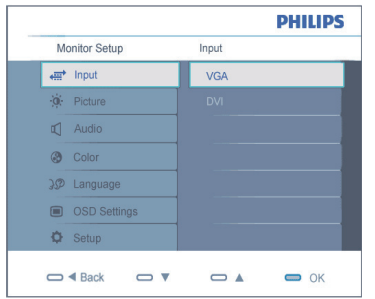

控制按鍵的簡要基本說明

在上圖所顯示的OSD中,使用者可按下顯示 器前基座上的 ▼ ▲ 按鈕移動游標,「確定」 以確認選擇或變更。

#### OSD 功能表

下圖為屏幕顯示總體結構圖,可為以後作各 種調節之參考。

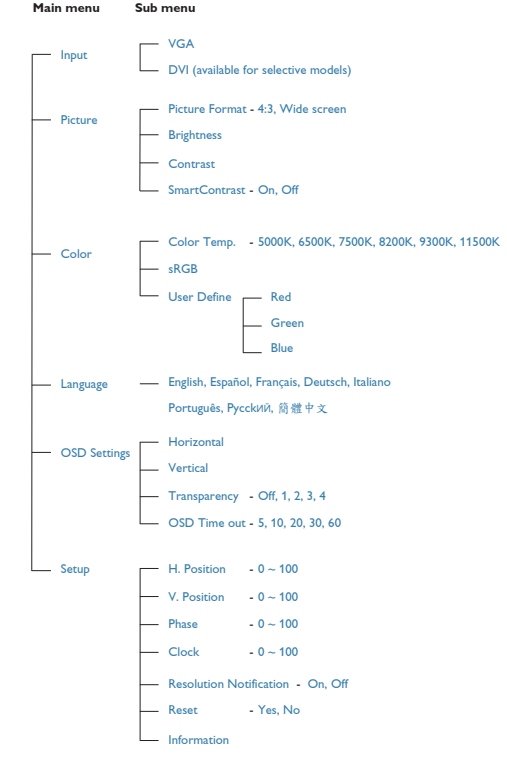

#### 3 解析度注意事項

本 顯 示 器 的 設 計 可 在 使 用 原 始 解 析 度 1366x768@60Hz 的情況下發揮最佳效能。顯 示器以不同解析度開機時,畫面上會顯示提 示訊息:最佳顯示解析度為1366x768@60Hz。 從OSD (螢幕功能顯示) 選單中的設定可關 閉原始解析度提示訊息的顯示。

實際功能

傾斜

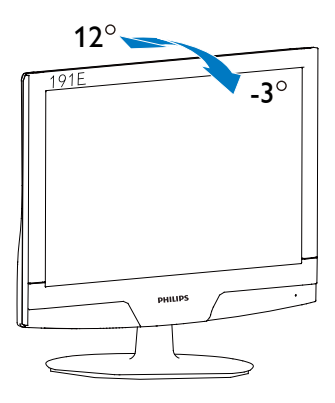

## (191E2/191EL2)

2.3 拆卸底座

191E2/191EL2

1. 將顯示器面板放置於安全的平面上,然後 從底座取下螺絲。

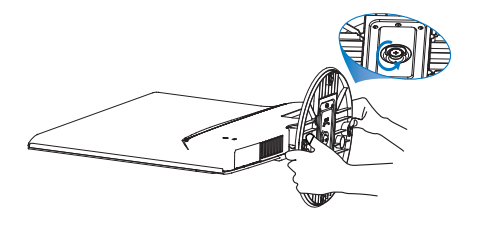

191E2/191EL2

2. 解開底座的螺絲,然後將底座從顯示器上 卸下。

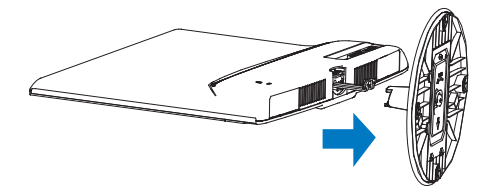

3. 產品資訊

這是什麼?

SmartImage Lite 提供的預設值可依據不同內 容類型,透過即時動態調整亮度、對比度、 色彩和銳利度等方式最佳化顯示器。無論您 是要使用文字應用程式、展示影像或觀賞影 片,Philips SmartImage Lite 都能呈現出最佳化 到極致顯示器效能。

2 它對我有何益處?

您需要的顯示器必須要能夠完美顯示您最愛 的各類內容,SmartImage Lite 軟體可以即時動 態調整亮度、對比度、色彩及銳利度,進而 提升您使用顯示器的體驗。

## 它如何運作?

SmartImage Lite 是 Philips 獨家尖端技術, 能 夠分析畫面顯示的內容。只要您按下按鈕, SmartImage Lite 就可以根據您選取的情境即時 動態增強影像的對比度、色彩飽和度以及銳 利度,進而呈現出更完美的影像。

4 如何啟用 SmartImage Lite?

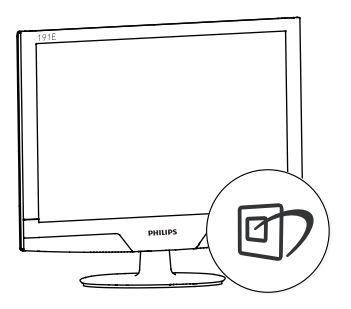

- 1. 按 回 啟動 SmartImage Lite, 使其出現在 畫面中;
- 2. 按住 回 切換「標準」、「網路」、「遊 戲」;
- 3. 畫面中的 SmartImage Lite 會停留 5 秒, 您 也可以按「確定」確認。
- 4. 啟用 SmartImage Lite 時, sRGB 架構會自 動停用。若要使用 sRGB,請先使用顯 示器前基座的 的 按鈕停用 SmartImage Lite。

除使用 mp 鍵向下捲動外,您也可以按 ▼ ▲ 按鈕選擇,再按「確定」確認選取項並關閉 SmartImage Lite OSD。

共有3種模式可供選取:「標準」、「網 路」、「遊戲」。

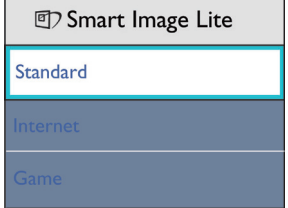

標準:可增強文字並降低亮度,以提高清 晰度並減輕眼睛的疲勞程度。處理試算 表、PDF 檔案、掃描文章或其他一般辦公 室應用程式時,此模式可大幅提高清晰度 和生產力。

網路:此設定檔結合色彩濃度、動態對比 度及銳利度增強功能,可透過清晰而鮮明 的色彩顯示相片和其他影像,完全不會出 現人工修改及退色等瑕疵。

• 遊戲:此設定檔能夠啟動超載迴路並使回 應時間最佳化,減少螢幕上快速移動物體 的鋸齒狀邊緣,以及強化亮暗部分的對比 度;從而為玩家帶來最佳的遊戲體驗。

## 3. 產品資訊

3.2 SmartContrast

這是什麼?

這是一項獨一無二的技術,能夠動態分析畫 面顯示內容,進而自動最佳化 LCD 顯示器 的對比度比例,讓您在觀看時能夠感受到最 大的清晰度和觀賞娛樂;此項技術強化背光 功能,讓影像呈現更清晰、生動與明亮的效 果,亦可調暗背光,清楚顯現出黑暗背景中 的影像。

2 它對我有何益處?

無論哪一種内容類型,您都需要看得清楚、 舒適。SmartContrast 能夠動態控制對比度並 調整背光,既可呈現清晰、明亮的遊戲畫面 與視訊影像,又能顯示清楚易讀的辦公文件 文字。只要減少顯示器的耗電量,您不但可 以節省能源成本,還能延長顯示器的使用壽 命。

#### 3 它如何運作?

SmartContrast 啟動後就會即時分析顯示中的 内容,並且調整色彩及控制背光深淺。此項 功能可以動態強化對比度,讓您在觀賞影片 或玩遊戲時能夠獲得絕佳的娛樂體驗。

3.3 Philips SmartControl Lite

由 Phillips 研發的新款 SmartControl Lite 軟體 提供簡單好用的螢幕圖形介面,方便您控制 顯示器。 在此使用簡便的軟體出現後,調整 顯示器從此揮別以往的繁複困難,更可指引 您完成微調解析度、校正色彩、調整時脈/相 位、調整 RGB 白點等各種操作。

本顯示器的核心演算法採用最新技術,能夠 迅速處理和回應;而軟體則與 Windows 7 相 容,並採用動畫圖示的動人設計,讓您能在 使用 Philips 顯示器時享受絕佳體驗!

1 安裝

- • 請按照指示完成安裝。
- 安裝完成後即可啓動。
- 如果要等稍後再啓動, 您可以按一下桌面 或工具列上的捷徑。

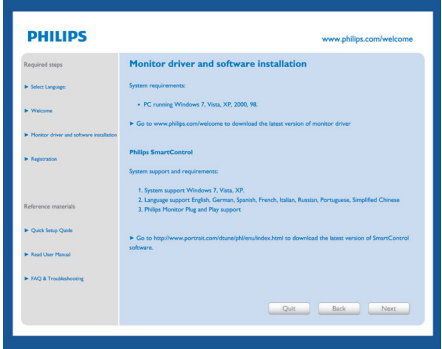

初次啟動 - 精靈

- 安裝 SmartControl Lite 後初次啓動時, SmartControl Lite 會自動進入精靈進行初 次啟動。
- • 精靈會引導您逐步調整顯示器效能。
- 日後您也可以進入「外掛程式」功能表啓 動精靈。
- • 您可以透過「標準」窗格調整更多選項, 不需使用機靈。

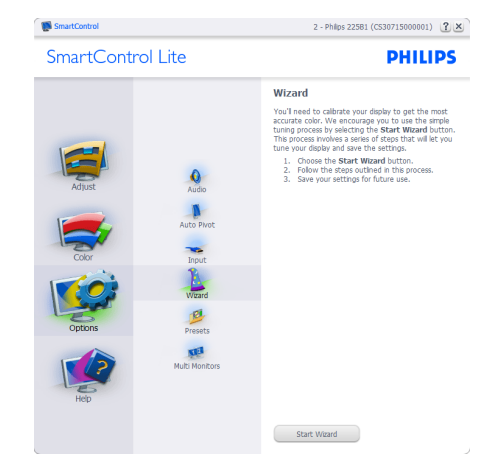

2 使用「標準」窗格啓動:

#### 調整功能表:

- • 「調整功能表」可讓您調整「明亮度」、 「對比度」、「焦點」、「位置」和「解 析度」。
- 您可以按照指示進行調整。
- • 「取消」會提示使用者選擇是否要取消安 裝。

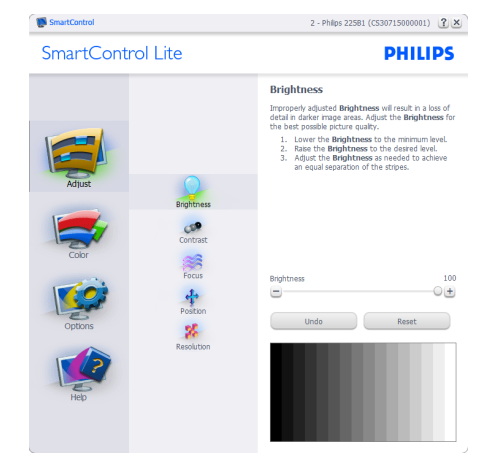

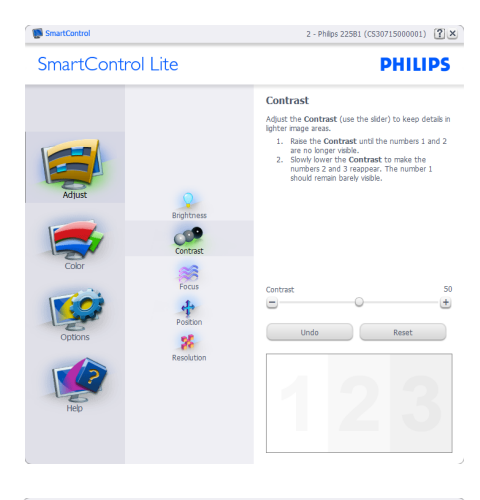

SmartControl

SmartControl Lite

2 - Philips 225B1 (CS30715000001) ?

50  $+$ 

 $\overline{17}$  $\pm$ 

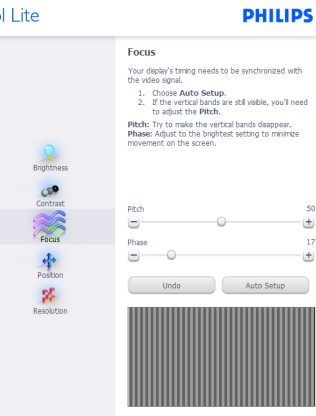

**Manufacturer** 

2 - Philps 225B1 (CS30715000001) [ 2] ×

SmartControl Lite

**PHILIPS** 

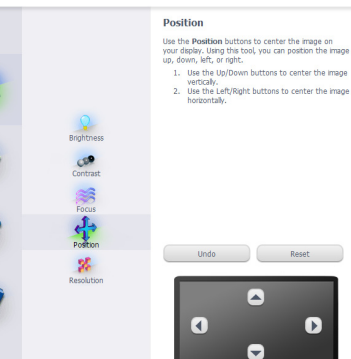

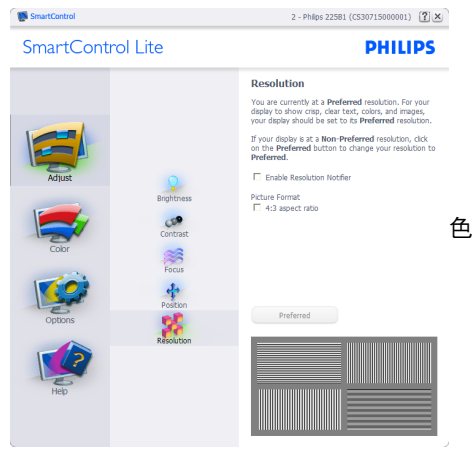

## 彩功能表:

- • 「色彩功能表」可讓您調整「RGB」、 「黑階」、「白點」、「色彩校正」 及 SmartImage (請參閱「SmartImage」一 節)。
- 您可以按照指示進行調整。
- • 請根據您的輸入內容參閱下表中的子功能 表項目。
- • 色彩校正範例

**De SmartControl** 

2 - Philips 225B1 (CS30715000001) [7] X

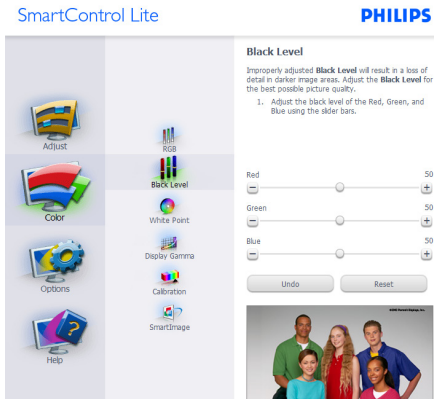

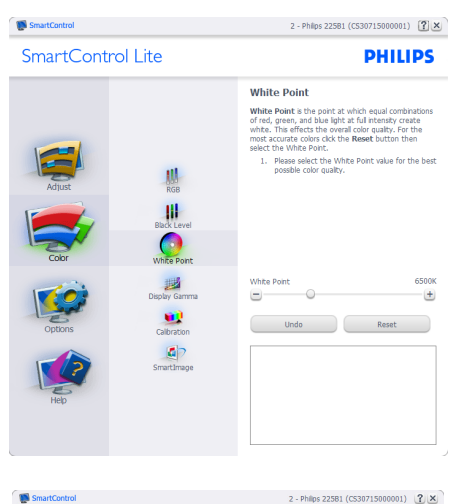

SmartControl Lite

2 - Philips 225B1 (CS30715000001) 2 X

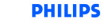

 $^{2.2}$ 

 $+$ 

Reset

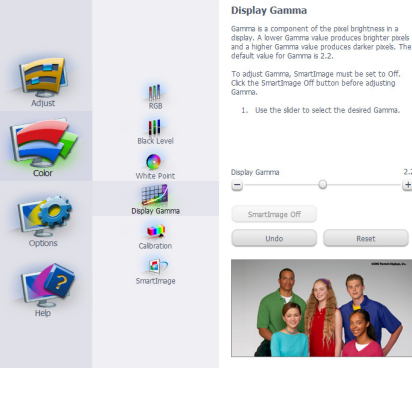

#### SmartControl

SmartControl Lite

#### 2 - Philps 225B1 (CS30715000001) [2] X **PHILIPS**

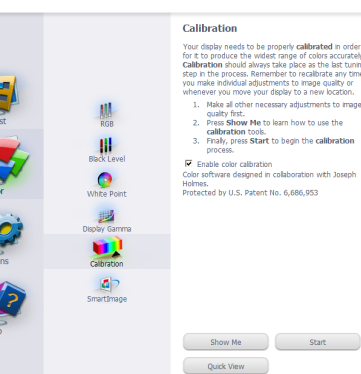

- 1. 「播放」開始顯示色彩校正教學課程。
- 2. 開始 開始 6 步驟的色彩校正順序。
- 3. 「快速檢視」會載入之前/之後的影像。
- 4. 若要返回「色彩」主窗格,請按一下「取 消」按鈕。
- 5. 啓用色彩校正 此功能預設已開啓。若取 消勾選,就無法進行色彩校正,而且開始 和快速檢視按鈕均會變暗。
- 6. 校正畫面一定會出現專利資訊。
- 第一個色彩校正畫面:

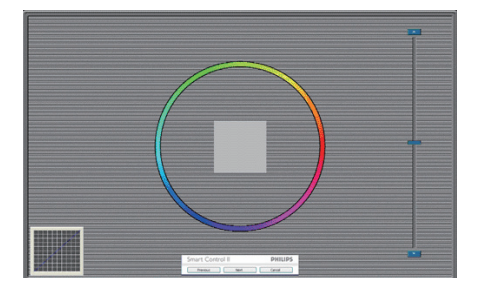

- • 出現第二個色彩畫面之前,會停用「上一 個」按鈕。
- • 「下一個」可進入下一個目標 (共有 6 個 目標)。
- • 「最後」可接著進入「檔案」 >「預設 值」窗格。
- 「取消」可關閉使用者介面並返回外掛程 式頁面。

#### SmartImage

可讓使用者根據內容,將設定變更為最好的 顯示設定。

設定「娛樂」時,會啟用「SmartContrast」 和「SmartResponse」。

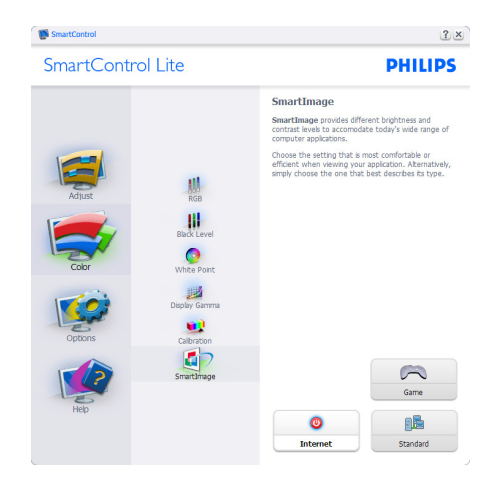

「選項」>「偏好設定」 - 選取「選項」下 拉功能表的「偏好設定」後才能使用。在可 使用 DDC/CI 的非支援顯示器上,只能使用 「說明與選項」標籤。

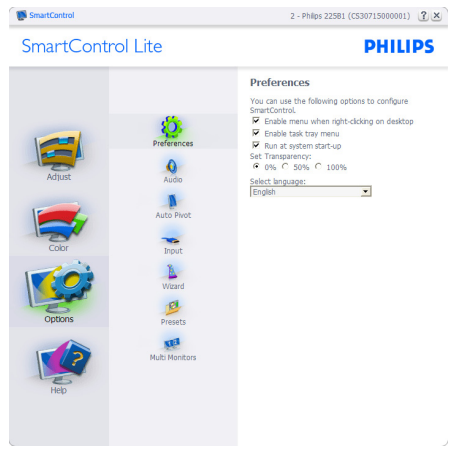

- • 顯示目前的偏好設定。
- • 核取方塊可啟用此功能。您可以切換此核 取方塊。
- • 預設會勾選 (開啟) 桌面上的「啟用內容 功能表」。「啟用內容」功能表會在桌面 的右鍵內容功能表中顯示「選取預設值」 和「微調顯示器」的 SmartControl Lite 選 項。「停用」會移除右鍵內容功能表中的 SmartControl Lite。
- 預設會勾選 (開啓)「啓用工作匣」。啓 用內容功能表可顯示 SmartControl Lite 的 工作匣功能表。在工作匣圖示上按一下滑 鼠右鍵,即可顯示「說明」、「技術支 援」、「檢查升級」、「關於」和「結 束」等功能表選項。停用「啟用工作匣」 功能表時,工作匣圖示只會顯示「EXIT」 (結束)。
- • 預設會在勾選「開機」(開啟) 時執行。 若停用,SmartControl Lite 就不會在開機 時啟動,也不會出現在工作匣中。您只能 從桌面捷徑或程式檔案啟動 SmartControl Lite。若取消勾選此方塊 (停用),就不會 載入任何設為在開機時執行的預設值。
- 啓用透明模式 (Windows 7、Vista、XP)。 預設透明度為 0%。

「選項」>「輸入」 - 選取「選項」下拉功能 表的「輸入」後才能使用。在可使用 DDC/ CI 的非支援顯示器上,只能使用「說明與選 項」標籤。所有其他 SmartControl Lite 標籤均 不會啟用。

2 - Philos 225B1 (CS30715000001) [2] X

SmartControl

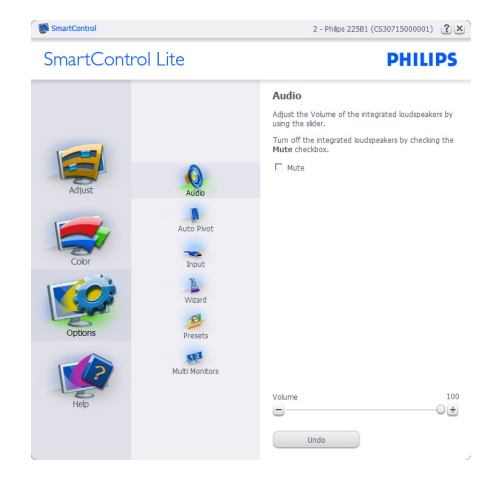

「說明」>「使用手冊」- 選取「說明」下 拉功能表的「使用手冊」後才能使用。在可 使用 DDC/CI 的非支援顯示器上,只能使用 「說明與選項」標籤。

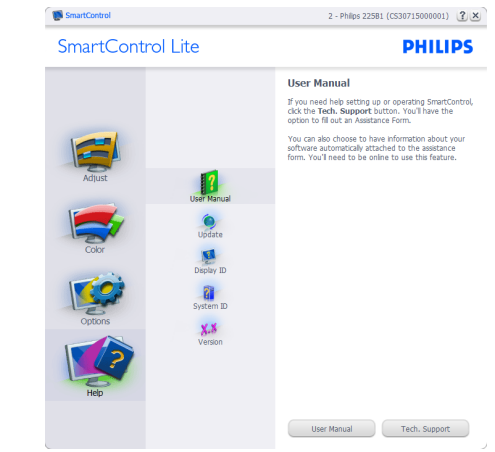

「說明」>「版本」 - 選取「說明」功能表的 「版本」後才能使用。在可使用 DDC/CI 的 非支援顯示器上,只能使用「說明與選項」 標籤。

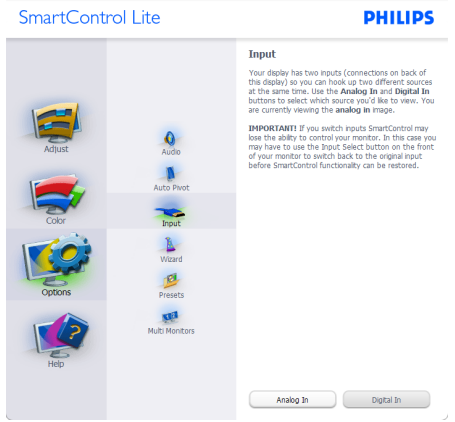

- • 顯示「來源」指示窗格和目前的輸入來源 設定。
- • 單一輸入顯示器不會顯示此窗格。「選 項」>「自動」 - 選取「選項」下拉功能 表中的「音量」後才能使用。

在可使用 DDC/CI 的非支援顯示器上,只能 使用「說明與選項」標籤。

**Bill** SmartControl

2 - Philos 22581 (CS30715000001) [7] ×

**PHILIPS** 

#### SmartControl Lite

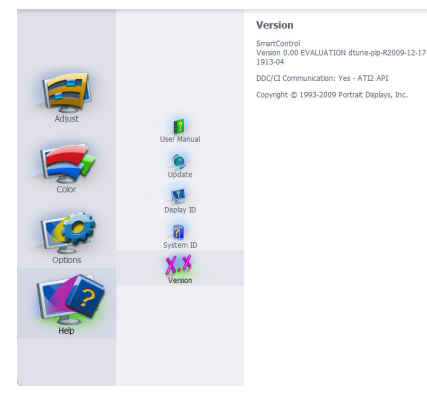

## 內容相關功能表

「內容相關」功能表預設會「啟用」。若在 「選項」>「偏好設定」中勾選了「啟用內容 功能表」,則不會顯示此功能表。

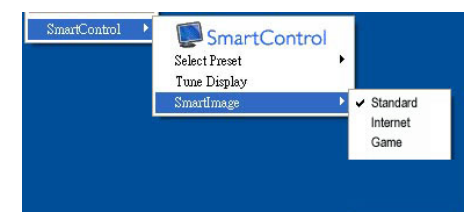

## 「內容功能表」有四個項目:

- ‧ SmartControl Lite 選取此項目時會顯 示「關於」畫面。
- 「選取預設値」- 可提供階層式的預設値 功能表,供您立即選用。勾選記號代表目 前已選取的預設值。您也可以從下拉功能 表選取「原廠預設值」。
- • 微調顯示器 可開啟 SmartControl Lite 控 制窗格。
- ‧ SmartImage 檢查目前的設定:標準、 網路、遊戲。

#### 啟用工作匣功能表

在工作匣中的 SmartControl Lite 圖示上按一下 滑鼠右鍵,即可顯示工作匣功能表。按一下 左鍵則會啟動應用程式。

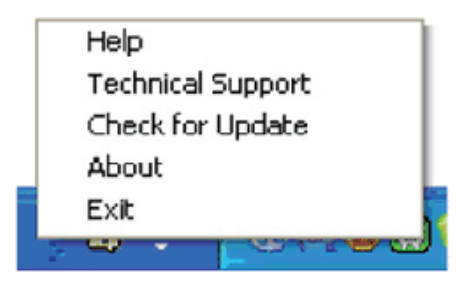

工作匣有五個項目:

- • 「說明」- 可存取「使用手冊」檔案:使 用預設的瀏覽器視窗開啟「使用手冊」檔 案。
- • 「技術支援」- 顯示技術支援頁面。
- • 「檢查更新」- 可讓使用者進入 PDI 到達 網頁,並檢查使用者的版本是否為最新可 用的版本。
- 「關於」- 顯示詳細的參考資訊: 產品版 本、發行資訊和產品名稱。
- 結束 關閉 Smart Control Lite 若要再次執行 SmartControl Lite,您可 以從「程式」功能表選取 Smar tControl Lite、連按兩下桌面上的電腦圖示,或者 重新啟動系統。

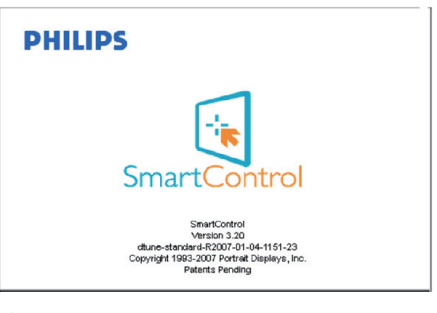

停用工作匣功能表

停用偏好設定資料夾中的「工作匣」時,只 能使用「EXIT」(結束) 選取項。若要自工作 匣完全移除 SmartControl Lite,請在「選項」 >「偏好設定」中停用「開機時執行」。

3.4 飛利浦平面顯示器像素殘缺規定

飛利浦致力於提供最優質的產品。本公司運 用同行業最先進的製造程序,實行嚴格的品 質管理。不過,用於平面屏幕顯示器的TFT LCD屏幕若有像素或分像素殘缺有時也是事 在難免。沒有任何廠家能夠擔保所有的屏幕 皆無像素殘缺,飛利浦卻保證任何顯示器, 如果超過不可接受的殘缺量,必將得到擔保 條件下的維修或替換。此處須知描述不同種 類的像素殘缺,規定每一種類可以接受的殘 缺水準。為了符合擔保下的維修或替換,TFT LCD屏幕上的像素殘缺量須得超過這些可接 受水準。例如,18.5英寸的XGA顯示器上,不 足0.0004%的分像素可能屬於殘缺。此外,鑒 於有些像素殘缺種類或組合比其他更引人注 意,飛利浦對此種類確定更高的品質標準。 本規定全球適用。

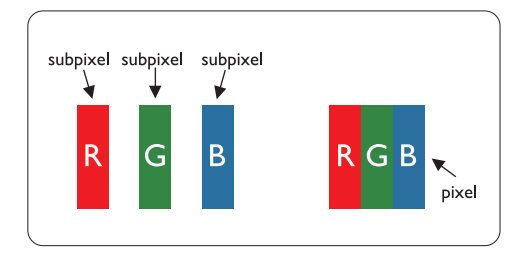

#### 像素和分像素

一個像素,或稱圖像元素,由三個屬於紅綠 藍主顏色的分像素組成。許多像素在一起形 成一個圖像。像素裡的所有分像素全被照亮 時,三個帶顏色的分像素一起以一個白色像 素出現。當他們全部變暗時,三個帶顏色的 分像素一起以一個黑色像素出現。其他類的 明暗分像素組合則以其他顏色的單個像素出 現。

#### 像素殘缺種類

像素和分像素殘缺在屏幕上以不同形式出 現。有兩類像素殘缺,每一類內有多種分像 素殘缺。

## 亮點瑕疵

亮點瑕疵就是始終亮著或「開啟」的圖素或 子圖素;也就是說,亮點是當顯示器顯示暗 色圖形時,會突顯出來的子畫素。以下是亮 點瑕疵的幾種類型:

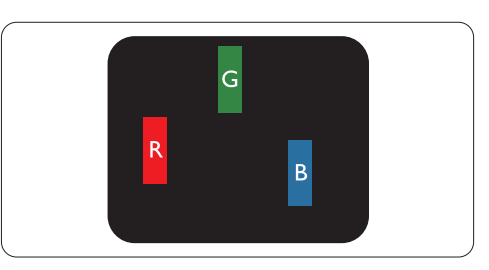

## 一個發亮的紅綠藍分像素

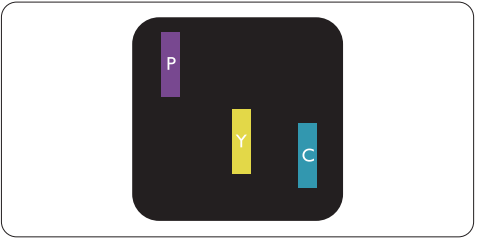

二個相鄰發亮的分像素:

- 紅 + 藍 = 紫
- 紅 + 綠 = 黃
- 綠 + 藍 = 氰 (淺藍)

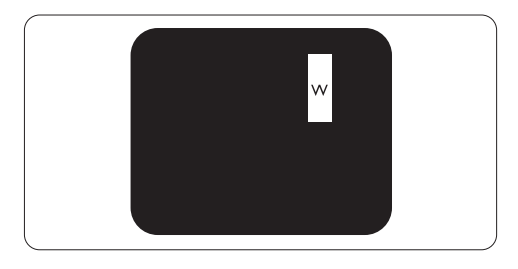

三個相鄰發亮分像素 (一個白色像素)

## 注意

## 紅色或藍色亮點必須比周圍亮50%以上,而綠 色亮點則比周圍亮30%。

## 黑點瑕疵

黑點瑕疵就是始終暗著或「關閉」的圖素或 子圖素;也就是說,暗點是當顯示器顯示亮 色圖形時,會突顯出來的子畫素。以下是黑 點瑕疵的幾種類型:

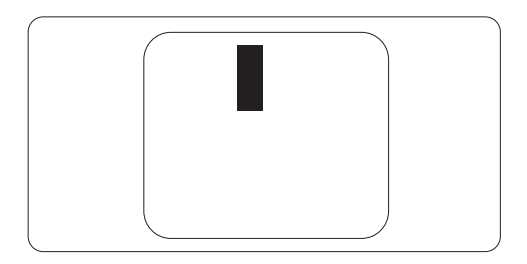

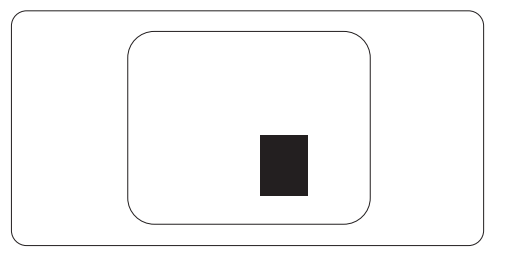

#### 緊湊像素殘缺

鑒於靠在一起的同類像素和分像素殘缺更引 人注意,飛利浦同樣製定緊湊像素殘缺的容 許規格。

#### 像素殘缺容許規格

為了符合擔保下由於像素殘缺而需要的維修 或替換,飛利浦平面顯示器的TFT LCD屏幕 必須有超過下表所列容許規格的像素和分像 素。

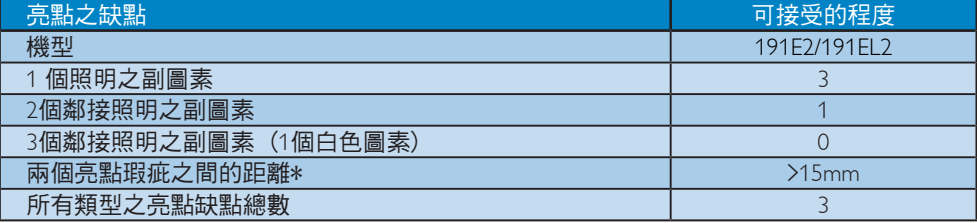

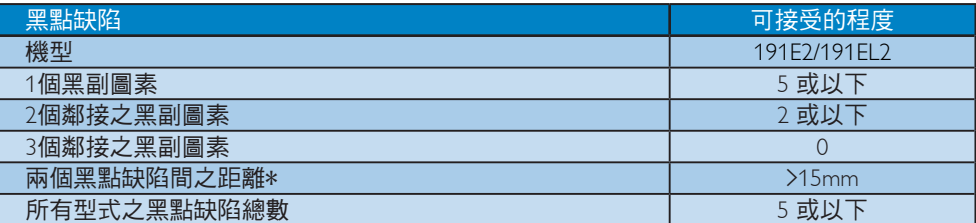

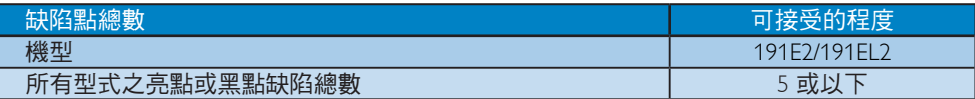

### ● 注意

1 或 2 個鄰接副圖素缺陷= 1個點之缺陷 本顯示器符合 ISO9241-307 規範。

# 4 技術規格

## 191E2/191EL2

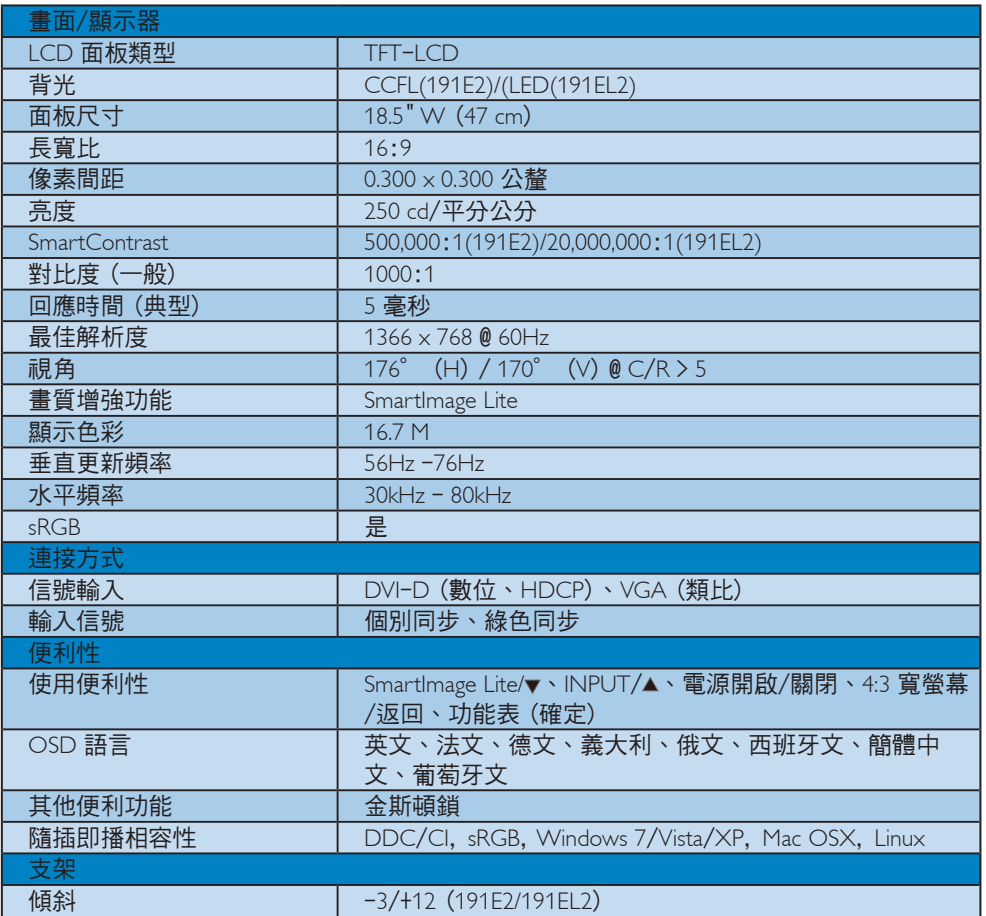

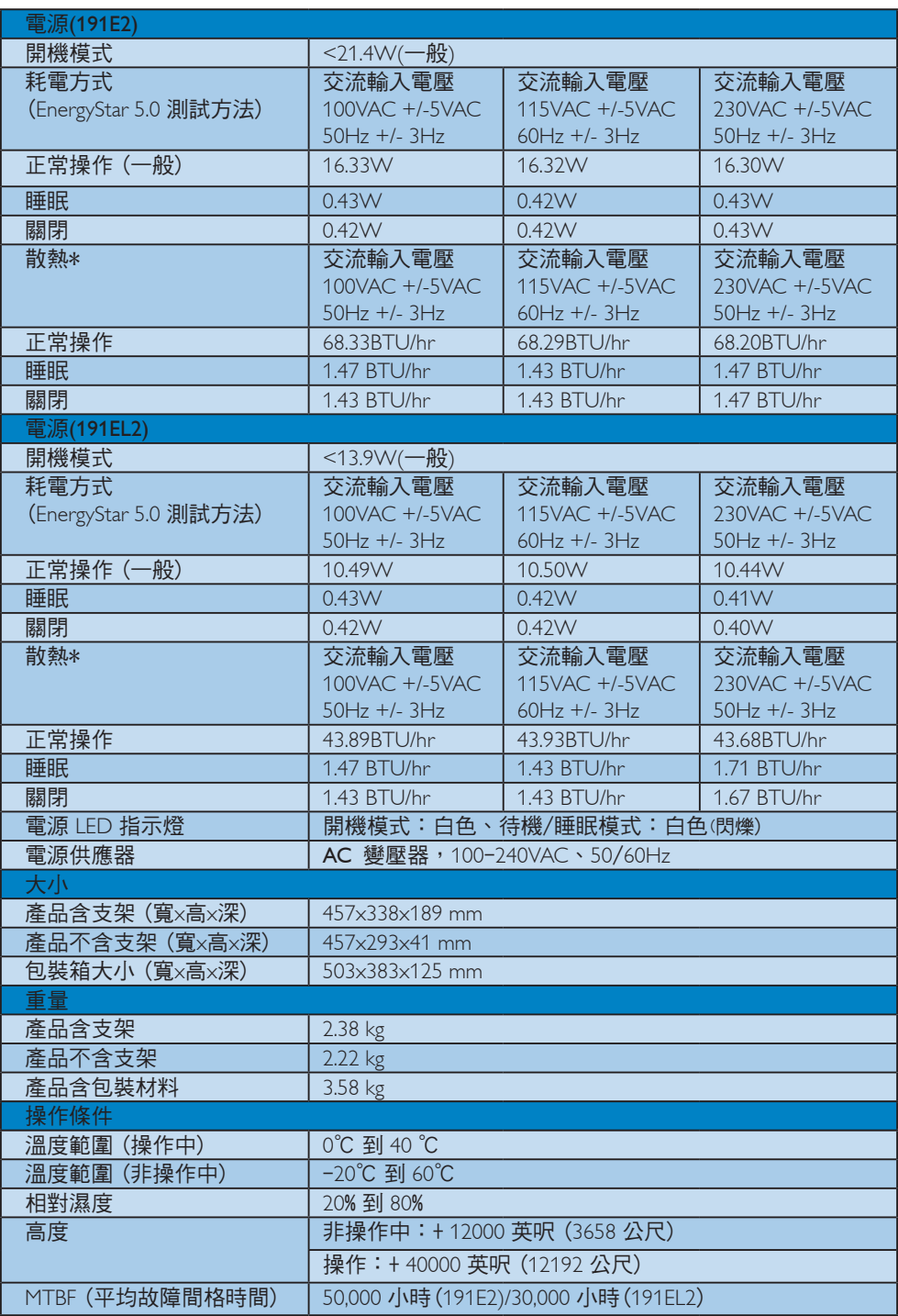

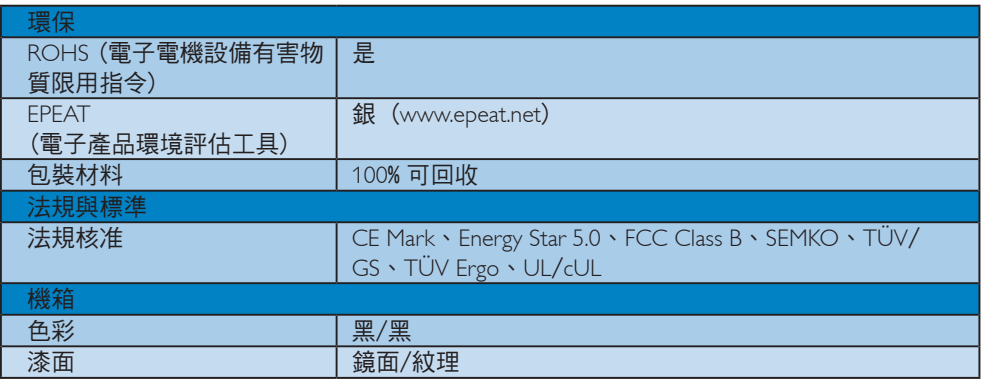

## 注意

<del>。<br>本項資料如有變動,恕不另行通知。</del>

請至 www.philips.com/support 下載最新版型錄。

## 4.1 解析度與預設模式

## 最大解析度

191E2/191EL2

1366 x 768,60 Hz (類比輸入) 1366 x 768,60 Hz (數位輸入)

## 2 建議解析度

## 191E2/191EL2

1366 x 768,60 Hz (數位輸入)

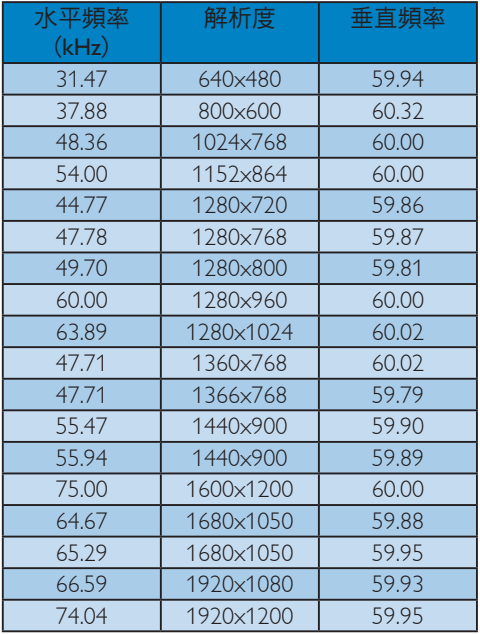

## 4.2 自動省電

如果您的電腦中裝有符合 VESA DPM 的顯示 卡或軟體,顯示器未使用時可以自動減少耗 電量。 只要偵測到鍵盤、滑鼠或其他輸入裝 置的輸入動作,顯示器就會自動「喚醒」。 下表顯示此項自動省電功能的耗電量和信 號:

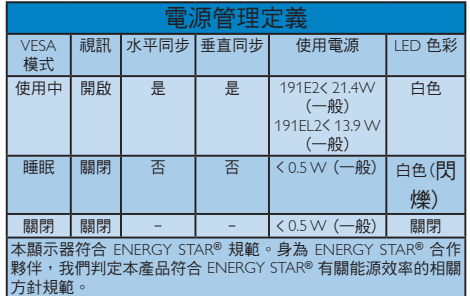

下列為測量本顯示器耗電量時採用的設定。

原始解析度:1366 x 768。 對比度:50% 亮度:250 nits 色溫:6500k (使用全白模式) 音訊 (關閉)

注意

本項資料如有變動,恕不另行通知。

# 5 法規資訊

## Lead-free Product

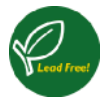

Lead free display promotes environmentally sound recovery and disposal of waste from electrical and electronic equipment. Toxic substances

like Lead has been eliminated and compliance with European community's stringent RoHs directive mandating restrictions on hazardous substances in electrical and electronic equipment have been adhered to in order to make Philips monitors safe to use throughout its life cycle.

## EPEAT

(www.epeat.net)

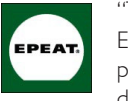

"The EPEAT (Electronic Product Environmental Assessment Tool) program evaluates computer desktops, laptops, and monitors based

on 51 environmental criteria developed through an extensive stakeholder consensus process supported by US EPA.

EPEAT system helps purchasers in the public and private sectors evaluate, compare and select desktop computers, notebooks and monitors based on their environmental attributes. EPEAT also provides a clear and consistent set of performance criteria for the design of products, and provides an opportunity for manufacturers to secure market recognition for efforts to reduce the environmental impact of its products." Benefits of EPEAT

Reduce use of primary materials

Reduce use of toxic materials

Avoid the disposal of hazardous waste EPEAT'S requirement that all registered products meet ENERGY STAR's energy efficiency specifications, means that these products will consume less energy throughout their life.

CE Declaration of Conformity This product is in conformity with the following standards

- EN60950-1:2006 (Safety requirement of Information Technology Equipment)
- EN55022:2006 (Radio Disturbance requirement of Information Technology Equipment)
- • EN55024:1998+A1:2001+A2:2003 (Immunity requirement of Information Technology Equipment)
- EN61000-3-2:2006 (Limits for Harmonic Current Emission)
- • EN61000-3-3:1995+A1:2001+A2:2005 (Limitation of Voltage Fluctuation and Flicker) following provisions of directives applicable
- 2006/95/EC (Low Voltage Directive)
- 2004/108/EC (EMC Directive)
- • 2005/32/EC (EuP Directive, EC No. 1275/2008 mplementing Directive for Standby and Off mode power consumption) and is produced by a manufacturing organization on ISO9000 level.

The product also comply with the following standards

- ISO9241-307:2008 (Ergonomic requirement, Analysis and compliance test methods for electronic visual displays)
- GS EK1-2000:2009 (GS mark requirement)
- prEN50279:1998 (Low Frequency Electric and Magnetic fields for Visual Display)
- MPR-II (MPR:1990:8/1990:10 Low Frequency Electric and Magnetic fields)

This monitor is equipped with a function for saving energy which supports the VESA Display Power Management (DPM) standard. This means that the monitor must be connected to a computer which supports VESA DPM. Time settings are adjusted from the system unit by software.

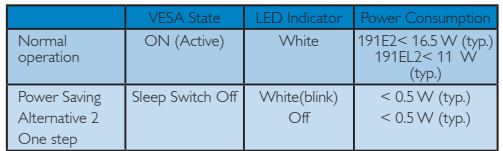

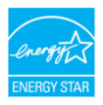

As an ENERGY STAR® Partner, we have determined that this product meets the ENERGY STAR<sup>®</sup> guidelines for energy efficiency.

## **A** Note

We recommend you switch off the monitor when it is not in use for a long time.

## Federal Communications Commission (FCC) Notice (U.S. Only)

- $\bigoplus$  This equipment has been tested and found to comply with the limits for a Class B digital device, pursuant to Part 15 of the FCC Rules. These limits are designed to provide reasonable protection against harmful interference in a residential installation. This equipment generates, uses and can radiate radio frequency energy and, if not installed and used in accordance with the instructions, may cause harmful interference to radio communications. However, there is no guarantee that interference will not occur in a particular installation. If this equipment does cause harmful interference to radio or television reception, which can be determined by turning the equipment off and on, the user is encouraged to try to correct the interference by one or more of the following measures:
- Reorient or relocate the receiving antenna.
- Increase the separation between the equipment and receiver.
- Connect the equipment into an outlet on a circuit different from that to which the receiver is connected.
- Consult the dealer or an experienced radio/ TV technician for help.

**O** Changes or modifications not expressly approved by the party responsible for compliance could void the user's authority to operate the equipment.

Use only RF shielded cable that was supplied with the monitor when connecting this monitor to a computer device.

To prevent damage which may result in fire or shock hazard, do not expose this appliance to rain or excessive moisture.

THIS CLASS B DIGITAL APPARATUS MEETS ALL REQUIREMENTS OF THE CANADIAN INTERFERENCE-CAUSING EQUIPMENT REGULATIONS.

## FCC Declaration of Conformity

Declaration of Conformity for Products Marked with FCC Logo,

United States Only

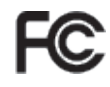

This device complies with Part 15 of the FCC Rules. Operation is subject to the following two conditions: (1) this device may not cause harmful interference, and (2) this device must accept any interference received, including interference that may cause undesired operation.

## Commission Federale de la Communication (FCC Declaration)

Cet équipement a été testé et déclaré conforme auxlimites des appareils numériques de class B,aux termes de l'article 15 Des règles de la FCC. Ces limites sont conçues de façon à fourir une protection raisonnable contre les interférences nuisibles dans le cadre d'une installation résidentielle.

 CET appareil produit, utilise et peut émettre des hyperfréquences qui, si l'appareil n'est pas installé et utilisé selon les consignes données, peuvent causer des interférences nuisibles aux communications radio.

 Cependant, rien ne peut garantir l'absence d'interférences dans le cadre d'une installation particulière. Si cet appareil est la cause d'interférences nuisibles pour la réception des signaux de radio ou de télévision, ce qui peut être décelé en fermant l'équipement, puis en le remettant en fonction, l'utilisateur pourrait essayer de corriger la situation en prenant les mesures suivantes:

- Réorienter ou déplacer l'antenne de réception.
- Augmenter la distance entre l'équipement et le récepteur.
- Brancher l'équipement sur un autre circuit que celui utilisé par le récepteur.
- Demander l'aide du marchand ou d'un technicien chevronné en radio/télévision.

**O** Toutes modifications n'ayant pas reçu l'approbation des services compétents en matière de conformité est susceptible d'interdire à l'utilisateur l'usage du présent équipement.

N'utiliser que des câbles RF armés pour les connections avec des ordinateurs ou périphériques.

CET APPAREIL NUMERIQUE DE LA CLASSE B RESPECTE TOUTES LES EXIGENCES DU REGI EMENT SUR LE MATERIEL BROUILLEUR DU CANADA.

This device belongs to category B devices as described in EN 55022, unless it is specifically stated that it is a Class A device on the specification label. The following applies to devices in Class A of EN 55022 (radius of protection up to 30 meters). The user of the device is obliged to take all steps necessary to remove sources of interference to telecommunication or other devices.

Pokud není na typovém štítku počítače uvedeno, že spadá do do třídy A podle EN 55022, spadá automaticky do třídy B podle EN 55022. Pro zařízení zařazená do třídy A (chranné pásmo 30m) podle EN 55022 platí následující. Dojde-li k rušení telekomunikačních nebo jiných zařízení je uživatel povinnen provést taková opatřgní, aby rušení odstranil.

## Polish Center for Testing and Certification **Notice**

The equipment should draw power from a socket with an attached protection circuit (a threeprong socket). All equipment that works together (computer, monitor, printer, and so on) should have the same power supply source.

The phasing conductor of the room's electrical installation should have a reserve short-circuit protection device in the form of a fuse with a nominal value no larger than 16 amperes (A).

To completely switch off the equipment, the power supply cable must be removed from the power supply socket, which should be located near the equipment and easily accessible.

A protection mark "B" confirms that the equipment is in compliance with the protection usage requirements of standards PN-93/T-42107 and PN-89/E-06251.

#### Wymagania Polskiego Centrum Badań i Certyfikacji

**Pry Hugguritu 1 otshirego Centrum Dutum i Centyphotopy**<br>Urządzenie powinno być zasilane z gniazda z przyłączonym obwodem ochronnym (gniazdo z<br>kolkiem). Współgracujące ze sobą urządzenia (komputer, monitor, drukarka) powin

Instalacja elektryczna pomieszczenia powinna zawierać w przewodzie fazowym rezerwową ochronę<br>przed zwarciami, w postaci bezpiecznika o wartości znamionowej nie wiekszej niż 16A (amperów). Week calkowitego wyłączenia urządzenia z sieci zasilania, należy wyjąć wtyczkę kabla<br>Zasilającego z eniazdka, które powinno znajdować się w pobliżu urządzenia i być łatwo dostępne. Znak bezpieczeństwa "B" potwierdza zgodność urządzenia z wymaganiami bezpieczeństwa<br>użytkowania zawartymi w PN-93/T-42107 i PN-89/F-06251

#### Pozostałe instrukcie bezpieczeństwa

- Nie należy używać wtyczek adapterowych lub usuwać kołka obwodu ochronnego z wtyczki.<br>Jeżeli konieczne jest użycie przedłużacza to należy użyć przedłużacza 3-żyłowego z<br>prawidłowo połączonym przewodem ochronnym.
- postowano w postowody najezie w ostaczy orzez bazykacji z kowilowymi wzrostami lub spadkarni najezyci wywające diminatora przepięć, urządzenia dopasowującego lub karni napięcia, urządzenia dopasowującego lub brzezakłocenio
- \* Należy upewnić się, aby nic nie leżało na kablach systemu komputerowego, oraz aby kable nie były umieszczone w miejscu, gdzie można byłoby na nie nadeptywać lub potykać się o nie.
- · Nie należy rozlewać napojów ani innych płynów na system komputerowy. A considerable increases the exploration of the exposure was applied to the match of the match of the match of the match of the properties of the properties of the properties of the properties the sponsor of the properties
- us spowoauwac pozar nar porazene prągam, popracz zwarcu ewnemany wewnętrznyca.<br>
System komputerowy powinien znajdować się z dala od grzejników i źródł ciepła. Ponadto, nie należy błokować otworów wentylacyjnych. Należy u

## North Europe (Nordic Countries) Information

#### Placering/Ventilation

VARNING:

FÖRSÄKRA DIG OM ATT HUVUDBRYTARE OCH UTTAG ÄR LÄTÅTKOMLIGA, NÄR DU STÄLLER DIN UTRUSTNING PÅPLATS.

#### Placering/Ventilation ADVARSEL:

SØRG VED PLACERINGEN FOR. AT NETLEDNINGENS STIK OG STIKKONTAKT ER NEMT TILGÆNGELIGE.

#### Paikka/Ilmankierto VAROITUS:

SIIOITA LAITE SITEN, ETTÄ VERKKOJOHTO VOIDAAN TARVITTAESSA HEI POSTI IRROTTAA PISTORASIASTA.

#### Plassering/Ventilasjon

#### ADVARSEL:

NÅR DETTE UTSTYRET PLASSERES, MÅ DU PASSE PÅ AT KONTAKTENE FOR STØMTILFØRSEL ER LETTE Å NÅ.

## BSMI Notice (Taiwan Only)

符合乙類資訊產品之標準

## Ergonomie Hinweis (nur Deutschland)

Der von uns gelieferte Farbmonitor entspricht den in der "Verordnung über den Schutz vor Schäden durch Röntgenstrahlen" festgelegten Vorschriften.

Auf der Rückwand des Gerätes befindet sich ein Aufkleber, der auf die Unbedenklichkeit der Inbetriebnahme hinweist, da die Vorschriften über die Bauart von Störstrahlern nach Anlage III ¤ 5 Abs. 4 der Röntgenverordnung erfüllt sind.

Damit Ihr Monitor immer den in der Zulassung geforderten Werten entspricht, ist darauf zu achten, daß

- 1. Reparaturen nur durch Fachpersonal durchgeführt werden.
- 2. nur original-Ersatzteile verwendet werden.
- 3. bei Ersatz der Bildröhre nur eine bauartgleiche eingebaut wird.

Aus ergonomischen Gründen wird empfohlen, die Grundfarben Blau und Rot nicht auf dunklem Untergrund zu verwenden (schlechte Lesbarkeit und erhöhte Augenbelastung bei zu geringem Zeichenkontrast wären die Folge).

Der arbeitsplatzbezogene Schalldruckpegel nach DIN 45 635 beträgt 70dB (A) oder weniger.

 $\overline{\mathbf{M}}$ ACHTUNG: BEIM AUFSTELLEN DIESES GERÄTES DARAUF ACHTEN, DAß NETZSTECKER UND NETZKABELANSCHLUß LEICHT ZUGÄNGLICH SIND.

## China RoHS

The People's Republic of China released a regulation called "Management Methods for Controlling Pollution by Electronic Information Products" or commonly referred to as China RoHS. All products including CRT and LCD monitor which are produced and sold for China market have to meet China RoHS request.

#### 中国大陆RoHS

根据中国大陆《电子信息产品污染控制管理办法》(也称为中国大陆RoHS), 以下部分列出了本产品中可能包含的有毒有害物质或元素的名称和含量

本表适用之产品

显示器(液晶及CRT)

有毒有害物质或元素

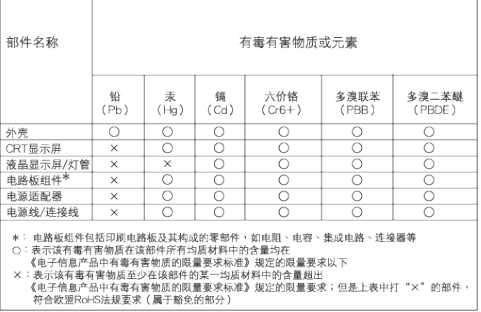

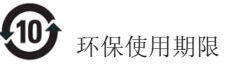

此标识指期限(十年),电子信息产品中含有的 有毒有害物质或元素在正常使用的条件下不 会发生外泄或突变, 电子信息产品用户使用 该电子信息产品不会对环境造成严重污染或 对其人身、 财产造成严重损害的期限.

#### 中国能源效率标识

根据中国大陆《能源效率标识管理办法》本显示器符合以下要求:

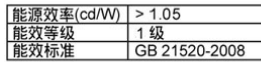

详细有关信息请查阅中国能效标识网: http://www.energylabel.gov.cn/

## 6 客戶服務與保固

#### 客戶服務與保固

請選擇您所在的國家 / 地區, 以便閱讀保險 內容﹕

#### 西歐

奧地利/比利時/丹麥/法國/德國/希臘/芬蘭/ 愛爾蘭/義大利/盧森堡/荷蘭/挪威/葡萄牙/ 瑞典/瑞士/西班牙/英國/波蘭

## 東歐

捷克/匈牙利/俄羅斯/斯洛伐克/斯洛維尼亞/ 土耳其

拉丁美洲

阿根廷/巴西

#### 北美

加拿大/美國

#### 太平洋

澳洲/紐西蘭

#### 亞洲

中國/香港/印度/印尼/韓國/馬來西亞/巴基 斯坦/菲律賓/新加坡/台灣/泰國/越南

#### 非洲

南非

#### 中東

阿拉伯聯合大公國

飛利浦 F1rst Choice 保證書

感謝您購買本飛利浦顯示器。

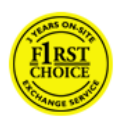

所有飛利浦顯示器之設計與製造 均符合高標準,並具有優異性 能,便於使用和安裝。如有任何 產品安裝和使用上的問題,可持 飛利浦 F1rst Choice 保證書聯絡

客服部門;兩年保固期內產品如有瑕疵皆可 更換,飛利浦會在接到您來電的 48 小時內更 換。

保固範圍包括?

飛利浦 F1rst Choice 保證書適用範圍為安 道爾 (Andorra)、奧地利、比利時、賽浦 路斯 (Cyprus)、丹麥、法國、德國、希 臘、芬蘭、愛爾蘭、義大利、列支敦斯登 (Liechtenstein)、盧森堡、摩納哥、荷蘭、挪 威、波蘭、葡萄牙、瑞典、瑞士、西班牙、 英國,且僅適用原廠設計、生產、授權的產 品。

保固自購貨之日起開始。兩年內有效,顯示 器如有瑕疵,可更換同等級的顯示器。

您可保有更換過後新的顯示器,飛利浦會回 收瑕疵/原廠顯示器。更換過後的顯示器仍在 原顯示器的保證期內,自購買原顯示器開始 24 個月內有效。

#### 保固範圍不包括?

飛利浦 F1rst Choice 保證書僅適用依據操作 指示正確使用的產品,且需出示原始發票或 收據,載明購買日期、經銷商名稱、產品型 號、產品序號。

飛利浦 F1rst Choice 保證書不適用於:

- 保證書經塗改或無法辨識;
- 變更、刪除產品型號或序號,或是無法辨 識產品型號或序號;
- 未經授權的服務機構或服務商維修產品, 或進行產品改裝;
- 意外損傷,包括但不限於閃電、水災或火 災、誤用或疏失;
- 因信號狀況、纜線或天線系統等外部因素 所造成的接收問題;
- 因濫用或誤用所造成的顯示器故障;
- 非屬原廠設計、生產、授權的產品,為符 合當地或國家工業標準而進行產品變造。 因此請事先確認該產品是否適用於特定國 家。
- 請注意,縱使在飛利浦 F1rst Choice 保證 書的適用國家內,F1rst Choice 的保證不 適用於非屬原廠設計、生產、授權的產 品,飛利浦全球保證條款則屬有效。

維修服務 - 只在彈指之間

如有任何問題,建議您先仔細查閱使用手 冊,或上網www.philips.com/support 尋求更多 的協助。

維修服務 - 只需一通電話

為避免不必要的困擾,請您在聯絡飛利浦客 服部門之前,先詳閱操作指示或經由網站與 我們連絡:www.philips.com/support

為迅速解決您的問題,請您在聯絡飛利浦客 服部門之前,先備妥下列相關資料:

- 飛利浦產品類型編號
- 飛利浦產品序號
- 購貨日期 (可能需要購貨證明複印件)
- 電腦中央處理器: o CUP 及圖形卡名稱與驅動程式版本 o 操作系統 o 所使用的應用程式
- 其他已安裝之介面卡

下列資料亦有助於加速處理流程:

- 購買證明中包含:購買日期、經銷商名 稱、產品型號、產品序號。
- 前往收取故障顯示器的地址,以及更换後 產品應送達的地點。

飛利浦客戶服務中心遍佈全世界。 按此處可 取得 F1rst Choice 聯絡資訊。

或是經由下列網站與我們連絡: 網站:http://www.philips.com/support

## First Choice 聯絡資料

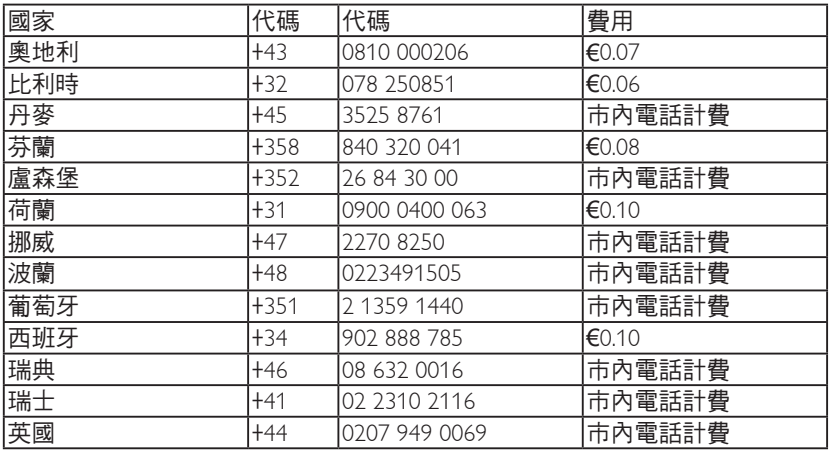

中歐及東歐地區保固

尊敬的客戶:

感謝您購買這款 Philips 以最高品質設計及製 造的產品。如果不幸發現產品有任何問題, Philips 提供自購買日起兩年免費的零件與維修 保固。

#### 保固範圍包括?

Philips 這項中歐及東歐地區保固包含捷克共和 國、匈牙利、斯洛伐克、斯洛維尼亞、俄國 及土耳其等地區,但僅適用於專為這些國家 設計、製造、認可及/或授權用於這些國家的 顯示器。

保固自購貨之日起開始。自購買日起兩年 內,您的顯示器享有保固範圍內的故障維修 服務。

#### 保固範圍不包括?

Philips 所提供的保固必須是在產品依正常操作 程序使用下所造成的損壞,而且必須出示具 有購買日期、經銷商名稱、型號與產品名稱 的原始訂單或現金交易收據。

下產品享受飛利浦保固須符合下列條件:

- 上述文件被改動或無法辨認 ;
- 產品型號或生產號被改動、刪除、移除或 無法辨認 ;
- 未經授權的服務機構或人員對產品進行修 理或改動 ;
- 損壞源於事故,包括但不限於雷擊、進 水、火災、濫用或疏忽。
- 因信號狀況、纜線或天線系統等外部因素 所造成的接收問題;
- 因濫用或誤用所造成的顯示器故障;
- 非屬原廠設計、牛產、授權的產品,為符 合當地或國家工業標準而進行產品變造。 因此請事先確認該產品是否適用於特定國 家。

請注意,若產品本身並非專為使用地或使用 國設計、製造、認可及/或授權使用,但為符 合該地或該國之技術標準而必須進行修改或 改裝時,不可有違此處所述之保固條款。因 此請事先確認該產品是否適用於特定國家。

#### 維修服務 - 只在彈指之間

如有任何問題,建議您先仔細查閱使用手 冊,或上網 www.philips.com/support 尋求更多 的協助。

維修服務 - 只需一通電話 為避免不必要的麻煩,建議您在聯絡經銷商 或客服中心之前,先仔細查閱使用手冊。

若您的 Philips 產品異常或故障,請聯絡您的 Philips 經銷商或直接洽詢 Philips 維修與客服中 心。

網站:http://www.philips.com/support

## 消費者資訊中心

阿根廷/澳洲/巴西/加拿大/紐西蘭/白俄羅斯 /保加利亞/克羅埃西亞/捷克/愛沙尼亞/阿拉 伯聯合大公國/香港/匈牙利/印度/印尼/以色 列/拉脫維亞/立陶宛/馬來西亞/中東 + 北非 /紐西蘭/巴基斯坦/羅馬尼亞/俄羅斯/塞爾維 亞與蒙特內哥羅/新加坡/斯洛伐克/斯洛維尼 亞/南非/南韓/台灣/菲律賓/泰國/土耳其/烏 克蘭/越南

### 東歐

BELARUS Technic al Center of JV IBA M. Bogdanovich str. 155 BY - 220040 Minsk 電話:+375 17 217 33 86

## 白俄羅斯

Service.BY Petrus Brovky st. 19 - 101-B < 220072 Minsk Belarus

## 保加利亞

LAN Service 140, Mimi Balkanska Str. Office center Translog 1540 Sofia, Bulgaria 電話:+359 2 960 2360 www.lan-service.bg

## 捷克

General Consumer Information Center 800 142100

## Xpectrum

Lu.ná 591/4 CZ - 160 00 Praha 6 電話: 800 100 697 或 220 121 435 電子郵件: info@xpectrum.cz www.xpectrum.cz

## 克羅埃西亞

Renoprom d.o.o. Liublianska 4. Sv. Nedjelja, 10431 Croatia 電話:+385 1 333 0974

愛沙尼亞 FUJITSU SERVICES OU Akadeemia tee 21G EE-12618 Tallinn 電話:+372 6519900 www.ee.invia.fujitsu.com

## 匈牙利

Serware Szerviz Vizimolnár u. 2-4 HU - 1031 Budapest 電話:+36 1 2426331 電子郵件:inbox@serware.hu www.serware.hu

### 匈牙利

Profi Service Center Ltd. 123 Kulso-Vaci Street, H-1044 Budapest (歐洲中心) 匈牙利 電話:+36 1 814 8080 電子郵件: m.andras@psc.hu

#### 拉脫維亞

ServiceNet LV Jelgavas iela 36 LV - 1055 Riga, 電話:+371 7460399 電子郵件:serviss@servicenet.lv

立陶宛 ServiceNet LT Gaiziunu G. 3 LT - 3009 KAUNAS 電話:+370 7400088 電子郵件:servisas@servicenet.lt www.servicenet.lt

## 羅馬尼亞

Blue Ridge Int'l Computers SRL 115, Mihai Eminescu St., Sector 2 RO - 020074 Bucharest 電話:+40 21 2101969

## 塞爾維亞與蒙特內哥羅

Kim Tec d.o.o. Viline vode bb, Slobodna zona Beograd L12/3 11000 Belgrade 塞爾維亞 電話:+381 11 20 70 684

#### 斯洛伐克

General Consumer Information Center 0800004551

Datalan Servisne Stredisko Puchovska 8 SK - 831 06 Bratislava 電話:+421 2 49207155 電子郵件:servis@datalan.sk

## 斯洛維尼亞

PC HAND Brezovce 10 SI - 1236 Trzin 電話:+386 1 530 08 24 電子郵件: servis@pchand.si

### 俄羅斯

CPS 18, Shelepihinskaya nab. 123290 Moscow 俄羅斯 電話:+7(495)797 3434

#### Profservice:

14A -3, 2Karacharovskaya str, 109202, Moscow , 俄羅斯 電話:+7(095)170-5401

## 土耳其

Türk Philips Ticaret A.S. Yukari Dudullu Org.San.Bolgesi 2.Cadde No:22 34776-Umraniye/Istanbul 電話:(0800)-261 33 02

## 烏克蘭

Comel Shevchenko street 32 UA - 49030 Dnepropetrovsk 電話:+380 562320045 www.csp-comel.com LLC Topaz Company Topaz-Service Company, Mishina str. 3, Kiev Ukraine-03151 電話:+38 044 245 73 31

#### 拉丁美洲

阿根廷 Azopardo 1480. (C1107ADZ) Cdad. de Buenos Aires 電話:0800 3330 856 電子郵件:CIC.monitores@Philips.com

#### 巴西

Alameda Raja Gabaglia, 188 - 10 tyndar - V. Olímpia - S. Paulo/SP - CEP 04551-090 - Brasil 電話:0800-7254101 電子郵件:CIC.monitores@Philips.com

## 太平洋

澳洲 公司: AGOS NETWORK PTY LTD 地址:4/5 Dursley Road, Yenorra, NSW 2161, Australia 電話:1300 360 386 傳真:+61-2-80808147 電子郵件:philips@agos.com.au 營業時間:週一到週五 上午 8:00 到下午 7:30

#### 紐西蘭

公司:Visual Group Ltd.

- 地址:28 Walls Rd Penrose Auckland
- 電話:0800 657447
- 傳真:09 5809607
- 電子郵件: vai.ravindran@visualgroup.co.nz
- 營業時間:週一到週五 上午 8:30 到下午 5:30

#### 亞洲

#### 香港/澳門

- 公司名稱:PHK Service Limited
- 地址:Flat A, 10/F., Pak Sun Building, 103 - 107 Wo Yi Hop Road, Kwai Chung, New
- Territories, Hong Kong 電話:(852) 2610-6908 / (852) 2610-6929
- (香港)、(853) 2856-2277 (澳門)
- 傳真:(852) 2485 3574 (香港)、(853) 2856 1498 (澳門)
- 電子郵件: enquiry@phkservice.com.hk 營業時間:週一到週六 上午 9:00 到下午
- 6:00

## 印度

公司:REDINGTON INDIA LTD 地址:SPL Guindy House, 95 Mount Road, Chennai 600032, India 電話:+9144-42243352/353 電子郵件: aftersales@in.aocmonitor.com 營業時間:週一到週五 上午 9:00 到下午 6:00;週六 上午 9:00 到下午 1:00

## 印尼

公司名稱:PT. Gadingsari elektronika Prima 地址:Kompleks Pinang 8, Jl. Ciputat raya No. 8F, Pondok Pinang. Jakarta 電話:021-750909053, 021-750909056 傳真:021-7510982 電子郵件: gepta@cbn.net.id 營業時間:週一到週五 上午 8:30 到下午 4:30; 週六 上午 8:30 到下午 2:00

## 其他服務據點:

- 1. Philips Building Jl. Buncit Raya Kav 99. Jakarta Selatan. 電話:021-7940040,分機:1722/1724、 98249295、70980942
- 2. II. Tanah Abang 1 no 12S. Jakarta Pusat. 電話:021-3455150, 34835453
- 3. Rukan City Home no H31, Gading Square. ||. Bulevar Barat. Kelapa Gading. Jakarta Utara. 電 話:021-45870601, 98131424

## 南韓

公司:PCS One Korea Ltd. 地址:112-2, Banpo-dong, Seocho-ku, Seoul, 137-040, Korea 客服中心電話:080-600-6600 電話:82 2 591 1528 傳真:82 2 595 9688 電子郵件:cic\_korea@philips.com 營業時間:週一到週五 上午 9:00 到下午 6:00;週六 上午 9:00 到下午 1:00

## 馬來西亞

公司:After Market Solutions (CE) Sdn Bhd 地址:Lot 6. Jalan 225/51A, 46100 Petaling Jaya, Selangor DE, Malaysia. 電話:603 7953 3370 Philips 資訊專線: 1-800-880-180 傳真:603 7953 3338 電子郵件:pceinfo.my@philips.com 營業時間:週一到週五 上午 8:15 到下午 5:15;週六 上午 9:00 到下午 1:00

## 巴基斯坦

Philips 消費者服務 地址:Mubarak manzil, 39, Garden Road, Saddar, Karachi-74400 電話:(9221) 2737411-16 傳真:(9221) 2721167 電子郵件:care@philips.com 網站:www.philips.com.p

#### 新加坡

公司:Philips Electronics Singapore Pte Ltd (Philips Consumer Care Center) 地址:620A Lorong 1 Toa Payoh, TP4 Building Level 1, Singapore 319762 電話:(65) 6882 3999 傳真:(65) 62508037 電子郵件: consumer.care.sg@philips.com 營業時間:週一到週五 上午 9:00 到下午 6:00;週六 上午 9:00 到下午 1:00

## 台灣

公司:FETEC.CO 地址:3F, No.6, Lane 205, Sec. 1, Chang Hsing Rd, Lu Chu Hs, Taoyuan, Taiwan R.O.C 33800 客戶服務:0800-231-099 電話:(03)2120336 傳真:(03)3129184 電子郵件:knlin08@xuite.net 營業時間:週一到週五 上午 8:30 到下午 7:00

## 泰國

公司:Axis Computer System Co., Ltd. 地址:1421 Soi Lardprao 94, Srivara Town In Town Soi 3 Road, Wangthonglang, Bangkok 10310 Thailand 電話:(662) 934-5498 傳直: (662) 934-5499 電子郵件: axis5@axiscomputer.co.th 營業時間:週一到週五 上午 8:30 到下午 5:30

## Glee Electronics Inc

電話 (632) 636-3636 / 7064028 至 29 傳真:(632) 7064026

## Receiving Centers

NEO CARE - Megamall 4th Level Cyberzone, Building B, SM Megamall, Mandaluyong City

## NEO CARE - SM North EDSA

4th Level Cyberzone, Annex Bldg.

SM City North EDSA, Quezon City 441-1610 MDR Microware Sales Inc. Cebu Branch N. Escario corner Clavano St., Cebu City Phils. # 255-4415/ 255-3242/253-9361/4124864 至 67 週日 # 0922-8210045 至 46

## Davao 辦事處:

C. Arellano St., Davao City 8000 082- 225-3021/225-3022 週日 # 0922-8210015

## CDO 辦事處:

1445 Corrales Ext., CDO City 088-856-8540/856-8541 调日 # 0922-8210080

## Iloilo 辦事處:

C. Lim Comp., Gomez St., Iloilo City # 033 338-4159/ 033 508-3741 週日 # 0922-8808850

## 非洲

#### 南非

公司名稱:Sylvara Technologies Pty Ltd 地址:Ho Address Palm Springs Centre Christoffel Road Van Riebeeck Park Kempton Park, South Africa 電話:+27878084456 傳直: +2711 391 1060 電子郵件: customercare@philipssupport.co.za 營業時間:週一到週五 上午 8:00 到下午 5:00

## 中東

中東 + 北非 公司: AL SHAHD COMPUTER L.L.C 地址:P.O.BOX: 29024, DUBAI, UNITED ARAB EMIRATES 電話:00971 4 2276525

#### 傳直: 00971 4 2276242

電子郵件:shahd52@eim.ae

營業時間:週六到週四 上午 9:00 到下午 感謝您購買本飛利浦顯示器。 1:00 與下午 4:00 到下午 8:00

#### Israel

公司:Eastronics LTD

地址:13 Rozanis St. P.O.B. 39300, Tel Aviv 61392 Israel

電話:1-800-567000 (伊朗地區免付費); (下班後到 20:00 前請撥 972-50-8353722)

傳真:972-3-6458759

電子郵件:eastronics@eastronics.co.il

營業時間:週日到週四 08:00 - 18:00

飛利浦 F1rst Choice 保證書(美國)

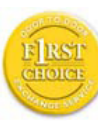

所有飛利浦顯示器之設計與製造均 **符合高標準,並具有優異性能,便** 於使用和安裝。如果您在安裝或 使用本產品過程中遇到任何困難, 請直接與飛利浦聯絡,以便享受

您的「飛利浦第一選擇保固」。根據本三年 保固合約,在購貨後第一年,本公司將於收 到您退回產品後的 48 小時內為您提供代用產 品。如果您在購買顯示器後第二年或第三年 遇到問題,我們將於五個工作日內為您免費 修理,但您須承擔產品返修的運費。

有限保固書 (電腦顯示器)

請按此處取得 Warranty Registration Card。

三年免費人工/三年免費部件修理/一年更換\*

\* 在第一年,產品退回後兩個營業日內予以 更換新產品或經過翻新符合原規格的產品。 在第二年和第三年,您必須承擔產品返修運 費。

誰享受保固?

欲獲得保固服務,您必須持有購貨證明。該 證明可以是付款收據,也可以是載明您購買 產品的其它文件。將該證明與用戶手冊存放 一處,以便查找。

保固內容是什麼?

保固自購貨之日起開始。在此後三年中,所 有零件可返廠修理或更換,人工免費。自購 貨之日起三年後,您必須承擔更換或修理所 有零件的費用,包括人工費用。

所有零件-包括修理和更換零件-僅享受原 保固期。一旦原產品保固期屆滿,所有更換 和修理產品及附件之保固即告終止。

哪些條件不符合保固?

保固不包括下列內容:

以下各項涉及之人工費用:安裝或設定產 品、調整產品上的客戶控制器、安裝或修理 產品外部的天線系統。

由於濫用、事故、未經授權修理或其它飛利 浦消費者電子公司無法控制的原因所導致的 產品修理及∕或零件更換。

由於信號狀況或電纜或設備外部的天線系統 造成的接收故障。

將產品用於未經指定、批准及∕或授權使用 的國家所導致的修改或改動或因此類修改造 成產品損壞而導致的修理。

源於本產品的意外損失或連帶損失。 (某些 州不允許排除意外損失或連帶損失,因此該 排除條款對您可能不適用。此類損失包括但 不限於預先錄制的材料,無論是否享有版 權。)

產品型號或生產號被改動、刪除、移除或無 法辨認。

何處提供修理服務?

經飛利浦消費者電子公司批准正式經銷產品 的所有國家均提供保固服務。若飛利浦家電 產品公司未在該國分銷本產品,當地飛利浦 服務機構將嘗試提供服務 (若有關備件和技 術手冊無貨,可能發生延遲)。

我從何處獲得更多資訊?

欲獲得更多資訊,請電飛利浦客戶服務中 心:(877) 835-1838 (僅限美國客戶) 或 (919) 573-7855。

請求服務之前......

請求服務之前請查閱用戶手冊。手冊中有關 各種控制器調整的說明可能解決您的問題。 在美國、波多黎各或美屬維爾京群島獲取保 固服務......

欲獲得產品協助或瞭解服務方法,請電飛利 浦客戶服務中心:

飛利浦客戶服務中心 (877) 835-1838 或 (919) 573-7855

(在美國、波多黎各和美屬維爾京群島,所有 隱含擔保一包括滴銷性和特殊用涂滴用性隱 含擔保-均不得超出本明確擔保之期限。但 是,由於某些州不允許對隱含擔保期限作出 限制,本限制對您可能不適用。)

在加拿大獲取保固服務......

請電飛利浦:

(800) 479-6696

飛利浦加拿大維修站或任何授權服務中心均 提供三年免費部件和人工。

(在加拿大,本保固書取代所有其它擔保。除 此之外沒有任何其它明確或隱含擔保,包括 有關適銷性或特殊用途適用性之隱含擔保。 在任何情況下,飛利浦對直接、間接、特 殊、意外或連帶損失均不承擔賠償責任,無 論其發生方式如何,即使事前被告知發生損 失之可能性亦不例外。)

記住:請在下面記錄產品上載明之型號和序 號。

型號 # \_\_\_\_\_\_\_\_\_\_\_\_\_\_\_\_\_\_\_\_\_\_\_\_\_\_\_\_\_\_\_\_

序號 #

本保固書賦予您特定法律權利。由於各州/省 情況不同,您還可能享有其它權利。

與飛利浦聯絡之前,請準備以下資訊,以便 我們迅速為您排除故障。

- 飛利浦產品類型編號
- 飛利浦產品序號
- 購貨日期 (可能需要購貨證明複印件)
- 電腦中央處理器:
	- o CUP 及圖形卡名稱與驅動程式版本
	- o 操作系統
	- o 所使用的應用程式
- 其他已安裝之介面卡
- 下列資料亦有助於加速處理流程:
- 購買證明中包含:購買日期、經銷商名 稱、產品型號、產品序號。
	- 代用產品交付使用之詳細地址。

維修服務 - 只需一通電話

飛利浦客戶服務中心遍佈全世界。在美國, 您可以在週一到週五早上 8:00 到晚上 9:00 (東部時間,ET)、星期六早上 10:00 到晚上 5:00 (東部時間, ET) 以下列任何一個電話聯 絡飛利浦客戶服務中心。

關於更多客戶服務中心以及更多飛利浦產品 的資訊,請參閱我們的網站:

網站:http://www.philips.com

## 國際保固書

尊敬的客戶:

感謝您購買這款 Philips 以最高品質設計及製 造的產品。

但是,萬一本產品出現問題,無論在哪個國 家修理,我們均保證免費提供人工和替換部 件,該保固期為 12 個月,自購貨之日算起。 本飛利浦國際保固書作為一項補充,補充購 貨所在國銷售商和飛利浦對該國客戶作出的 保固承諾,並不影響您作為客戶享有的法定 權利。

Philips 所提供的保固必須是在產品依正常操作 程序使用下所造成的損壞,而且必須出示具 有購買日期、經銷商名稱、型號與產品名稱 的原始訂單或現金交易收據。

下產品享受飛利浦保固須符合下列條件:

- 上述文件被改動或無法辨認
- 產品型號或生產號被改動、刪除、移除或 無法辨認
- 未經授權的服務機構或人員對產品進行修 理或改動
- 損壞源於事故,包括但不限於雷擊、進 水、火災、濫用或疏忽。

請注意,若產品本身並非專為使用地或使用 國設計、製造、認可及/或授權使用,但為符 合該地或該國之技術標準而必須進行修改或 改裝時,不可有違此處所述之保固條款。因 此請事先確認該產品是否適用於特定國家。

若您購買的飛利浦產品功能不正常或有缺 陷,請與飛利浦銷售商接洽。若您在另一國 家時需要服務,該國的飛利浦消費者服務台 會向您提供一個銷售商地址,服務台的電話 和傳真號碼載於本手冊有關章節。

為了避免不必要的麻煩,我們建議您在與銷 售商聯絡之前認真閱讀操作說明。若銷售商 無法回答您的問題或您有其它相關問題,請 洽 飛利浦消費者資訊中心,亦可訪問以下網 站:

網站:http://www.philips.com

# 7 疑難排解與常見問答集

## 7.1 疑難排解

本頁資訊適用於解決使用者可自行修正的問 題。 嘗試下列所有解決方案後,如果問題仍 持續發生,請與 Philips 客戶服務代表聯絡。

## 1 一般常見問題

沒有畫面 (電源 LED 未亮起)

- 請確認已將電源線插入電源插座及顯示器 背面。
- 首先,請確認顯示器正面的電源按鈕位 置是「OFF」(關閉),再按下按鈕進入 「ON」(開啟) 位置。

沒有畫面 (電源 LED 亮起綠燈)

- 請確認已開啟電腦電源。
- 確認已將信號線正確接妥至電腦。
- 確認顯示器覽線連接端的針腳沒有彎折現 象。 如果發生此現象,請修復或更換纜 線。
- 「Energy Saving」(節能) 功能可能已啟動

### 螢幕顯示

ATTENTION

- 確認已將顯示器纜線正確接妥至電腦。 (另請參閱《快速安裝指南》)。
- 檢查顯示器纜線的針腳是否發生彎折現 象。
- • 請確認已開啟電腦電源。

自動按鈕無作用

• 自動功能僅適用於 VGA 類比模式。 如果 您對結果不滿意,可以透過 OSD 功能表 手動調整。

## 注意 自動功能不適用於 DVI 數位模式 (無必 要)。

明顯冒煙或出現火花

- 請勿執行任何疑難排解步驟
- 立即停止從主電源為顯示器供電,以策安 全
- 立即聯絡 Philips 客戶服務代表。

## 影像問題

影像沒有置中

- 使用 OSD 主控制項中的「自動」調整影 像位置。
- 使用「OSD Main Controls」(OSD 主控制 項) 中的「Phase/Clock of Setup」(設定的 相位/時脈) 調整影像位置。 此功能僅適 用於 VGA 模式。

螢幕上的影像會振動

• 請檢查信號纜線是否已牢牢插入圖形機板 或電腦。

出現閃爍的垂直條紋

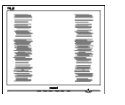

- 使用 OSD 主控制項中的「自動」調整影 像。
- 使用「OSD Main Controls」(OSD 主控制 項) 中的「Phase/Clock of Setup」(設定的 相位/時脈) 消除垂直條紋。此功能僅適 用於 VGA 模式。

#### 出現閃爍的水平條紋

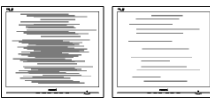

- 使用 OSD 主控制項中的「自動」調整影 像。
- 使用「OSD Main Controls」(OSD 主控制 項) 中的「Phase/Clock of Setup」(設定的 相位/時脈) 消除垂直條紋。此功能僅適 用於 VGA 模式。

影像模糊不清或太暗

• 在「On-Screen Display」(螢幕顯示) 調整 對比及亮度。

關閉電源後會出現「殘影」、「灼影」或 「鬼影」。

- 長時間連續顯示靜止或靜態影像會導致螢 幕產生「灼影」現象,這種現象也稱為 「殘影」或「鬼影」。「灼影」、「殘 影」或「鬼影」是液晶面板技術中的普遍 現象。 在大多數情況下,電源關閉一段 時間後,「灼影」、「殘影」或「鬼影」 就會逐漸消失。
- 如果不使用顯示器,請務必啟動會移動畫 面的螢幕保護程式。
- 如果 LCD 顯示器會顯示靜止不變的靜態 內容,則請務必啟動會定期更新畫面的應 用程式。
- 嚴重的「灼影」、「殘影」或「鬼影」徵 狀將不會消失,而且無法修復。上述的損 壞不包含在保固範圍中。

影像扭曲變形。文字模糊不清或無法辨識。

• 將電腦的顯示解析度設為顯示器建議螢幕 原始解析度所使用的模式。

螢幕出現綠色、紅色、藍色、黑色及白色的 圓點

• 殘留圖點是現代液晶技術的正常特性,如 需瞭解詳細資訊,請參閱像素政策。

「開啟電源」光線太強,令人十分困擾

• 您可以在 OSD 主控制項的電源 LED 設定 中調整「開啟電源」光線。

## 3 音訊問題

沒有聲音

- 检查雷腦與羅示器之間的音訊連接線是否 正確連接。
- 確認音訊是否設為靜音。按 OSD「功能 表」,接著選取「音訊」、「靜音」。確 認該項目是否設為「關閉」。
- 按 OSD 主控制項中的「音量」可調整音 量。

如需谁一步協助,請參閱消費者資訊中心清 單及與 Philips 客戶服務代表聯絡。

7.2 SmartControl Lite 常見問答集

- 問題 1:我在電腦中將顯示器變更成另一台 顯示器,結果無法使用 SmartControl Lite, 該怎麼辦?
- 答: 請重新啟動電腦並查看 SmartControl Lite 能否運作。若無法運作,您就需 要移除再重新安裝 SmartControl Lite, 確保您安裝的驅動程式正確無誤。
- 問題 2:起初 SmartControl Lite 運作狀況良 好,但現在卻無法使用了,該怎麼 辦?
- 答: 如果您之前執行過下列動作,可能需 要重新安裝顯示器驅動程式。
	- 更換視訊顯示卡
	- 更新視訊驅動程式
	- 更新過作業系統,例如安裝 Service Pack 或修補程式
	- 執行 Windows Update 及更新版 的顯示器和/或視訊區驅動程式
	- 在顯示器電源關閉或未連接時啟動 Windows<sup>。</sup> 若要深入瞭解,請在「我的電腦」 上按一下滑鼠右鍵,再休序按下 「內容」->「硬體」->「裝置管理 員」。 如果「顯示器」下方出現了「隨插 即用顯示器」,表示您需要重新 安裝。只要移除 SmartControl Lite 再重新安裝即可。
- 問題 3: 安裝 SmartControl Lite 後, 在按 SmartControl Lite 標籤時, 經過一段 時間仍未出現任何畫面,或者會顯 示錯誤訊息,這是怎麼回事?
- 答: 您的顯示卡可能與 SmartControl Lite 不相容。如果您的顯示卡屬於 上述其中任一品牌,請嘗試從相 關公司的網站下載最新的顯示卡 驅動程式。安裝驅動程式。移除 SmartControl Lite 後再重新安裝一 次。 如果仍然無法運作,表示您的顯示 卡不受支援。請瀏覽 Philips 網站, 查看是否提供更新版的 SmartControl Lite 驅動程式。
- 問題 4: 按下「產品資訊」後只顯示部分資 訊,這是怎麼回事?
- 答: 您的顯示卡驅動程式可能不是支援 DDC/CI 介面的最新版本。請嘗試 從相關公司的網站下載最新的顯示 卡驅動程式。安裝驅動程式。移除 SmartControl Lite 後再重新安裝一 次。

**ATTENTION** 

- 問題 5: 我忘記「防竊」功能的 PIN 碼了, 該怎麼辦?
- 答: Philips 服務中心有權要求您出示法律 證明資料及授權證明,用以確認顯 示器是否屬於您所有。

#### 7.3 一般常見問答集

- 問題 1: 安裝顯示器時,如果螢幕顯示「無 法顯示此視訊模式」,該怎麼辦?
- 答: Philips 18.5" 建議解析度:1366x768 @60Hz。
	- 拔除所有纜線,再將電腦接到您先 前使用的顯示器上。
	- 在 Windows「開始功能表」中選取 「設定/控制台」。選取「控制台 視窗」中的「顯示器」圖示。選取 「顯示器控制台」中的「設定」標 籤。在設定標籤下的「桌面區域」 方塊中,將滑桿移到 1366x768 像 素 (18.5")。
	- 開啟「進階內容」並將「更新頻 率」設為 60Hz,再按一下「確 定」。
	- 重新啟動電腦並重複步驟 2 和 3, 確認已將電腦設為 1366x768 @60Hz  $(18.5")$  。
	- 將電腦關機、拔除與舊顯示器之間 的連線,然後重新接上 Philips LCD 顯示器。
	- 依序開啟顯示器和電腦的電源。

問題 2: LCD 顯示器的建議更新頻率為何?

答: LCD 顯示器的建議更新頻率是 60Hz,若螢幕出現任何干擾情形, 您最高可以將更新頻率設為 75Hz, 看看能否改善干擾情形。

- 問題 3: 光碟中的 .inf 和 .icm 檔案是什麼? 如何安裝驅動程式 (.inf 和 .icm)?
- 答: 這些是顯示器使用的驅動程式檔 案。請按照使用手冊中的指示安裝 驅動程式。當您初次安裝顯示器 時,您的電腦可能會要求您執行顯 示器驅動程式 (.inf 和 .icm files) 或插 入驅動程式磁片。請依照指示插入 本套件內附的 ( 附贈光碟片)。接著 就會自動安裝顯示器驅動程式 (.inf 和 .icm files)。

問題 4: 如何調整解析度?

- 答: 可用的解析度同時取決於您的視訊 卡/圖形驅動程式及顯示器。您可以 在 Windows® 控制台下的「顯示器內 容」中選取需要的解析度。
- 問題 5: 調整顯示器時亂了章法該怎麼辦?
- 答: 只要按「OK」(確定) 按鈕,再選取 「Reset」(重設) 恢復所有原廠設定 即可。

問題 6: LCD 經得起刮傷嗎?

答: 一般來說,建議您不要讓面板表面 承受重擊,同時要避免尖物或鈍物 刮傷面板表面。拿取顯示器時,請 千萬不要重壓面板表面,否則可能 會影響保固狀況。

- 問題 7: 如何清潔 LCD 表面?
- 答: 進行一般清潔時,使用乾淨的軟布 即可。若要淮一步清潔,請使用異 答: 丙醇。請勿使用其他溶劑,例如乙 醇、丙酮、己烷等。
- 問題 8: 我可以變更顯示器的色彩設定嗎?
- 答: 可以,只要依照下列程序,您就可 以透過 OSD 控制項變更色彩設定。
	- 1. 按「確定」顯示 OSD (螢幕顯 示) 功能表 按「向下箭頭」選取「色彩」選 項,再按「確定」進入色彩設 定,一共有下列三種設定。 「Color Temperature」(色溫); 共有 5000K、6500K、7500K、 8200K、9300K 和 11500K 等六種 設定 將範圍設定為 5000K 時, 面板會顯示帶紅白色調的「暖 色」;而 11500K 色溫則會產生 「冷酷的藍白色調」。
	- 2. sRGB;這是一種標準設定,可 確認不同裝置 (例如數位相機、 顯示器、印表機、掃描器等) 之 間的色彩交換正確無誤。
	- 3. 「User Define」(使用者定義); 使用者可以調整紅、綠、藍三 色,自行選擇其偏好的色彩設 定。

注意: \*測量物體受熱時散發的光線色彩。此量 測值以絕對刻度 (克氏溫度) 表示。2004K 等較低的克氏溫度是紅色;9300K 等較高 溫的則是紅色。6504K 的中間溫度則是白 色。

- 問題 9: 我可以將 LCD 顯示器連接到任何電 腦、工作站或 Mac 嗎?
- 答: 可以。所有 Philips LCD 顯示器皆完 全相容於標準 PC、Macs 和工作站。 若要將顯示器連接到 Mac 系統,您 可以需要使用纜線轉接器。如需詳 細資訊,建議您與 Philips 業務代表 聯絡。
- 問題 10: Philips LCD 顯示器能否隨插即播 (Plug-and-Play)?
- 答: 可以,顯示器相容於 Windows 7、 Vista、XP、NT、Mac OSX 及 Linux 的隨插即播功能。
- 問題 11: 現有哪些廣角技術可以運用?
- 答: 目前,相較於 MVA 或 PVA 技術, IPS 類型的面板能夠提供最佳的對比 度。 TN 面板已逐年改良,但仍無法 與 IPS 面板的對比度相提並論。
- 問題 12: LCD 面板中的殘影、灼影或鬼影是 什麼?

答: 長時間連續顯示靜止或靜態影像會 導致螢幕產生「灼影」現象,這種 現象也稱為「殘影」或「鬼影」。 「灼影」、「殘影」或「鬼影」是 液晶面板技術中的普遍現象。 在 大多數情況下,電源關閉一段時 間後,「灼影」、「殘影」或「鬼 影」就會逐漸消失。 如果不使用顯示器,請務必啟動會 移動畫面的螢幕保護程式。 如果 LCD 顯示器會顯示靜止不變的 靜態內容,則請務必啟動會定期更 新畫面的應用程式。

## ① 警告

嚴重的「灼影」、「殘影」或「鬼影」徵 狀將不會消失,而且無法修復。上述的損 壞不包含在保固範圍中。

- 問題 13: 為什麼我的顯示器不能顯示銳利文 字,而是顯示鋸齒狀字元?
- 答: 使用 1366x768 @60Hz 的原始解析 度時,LCD 顯示器可以達到最佳效 能。若要達到最佳顯示器效能,請 使用此解析度。

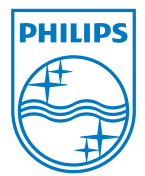

版權﹕2010年 Koninklijke 飛利浦電子公司。 版權所有。

Philips 和 Philips Shield Emblem 為 Koninklijke Philips Electronics N.V. 的註<br>冊商標,並已獲得 Koninklijke Philips Electronics N.V. 授權使用。

規格如有變動,恕不另行通知。

版本: M2191E1T